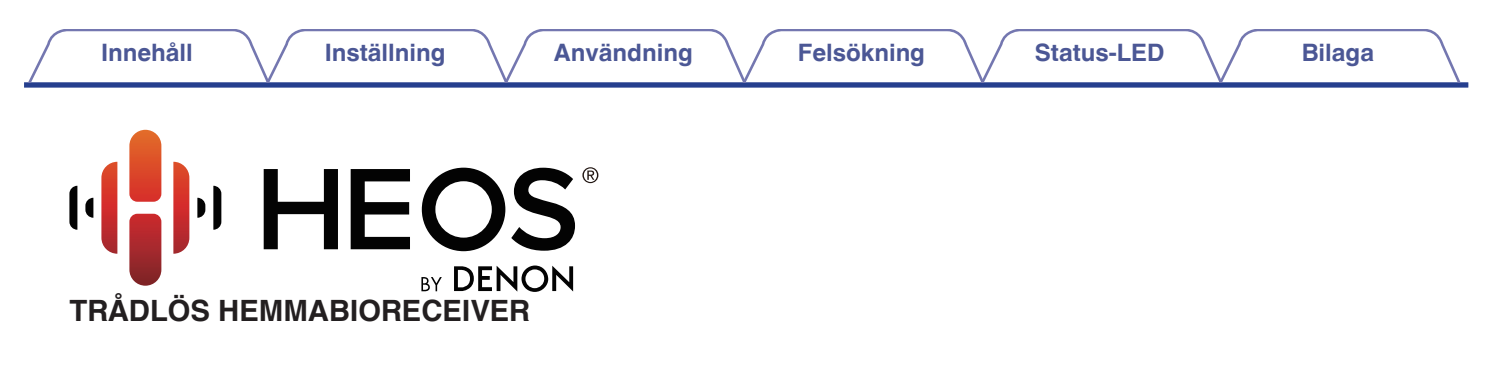

# **Bruksanvisning HEOS AVR**

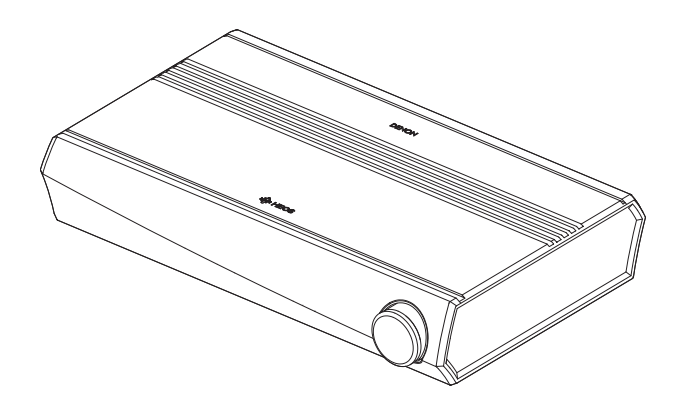

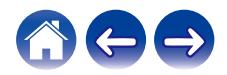

<span id="page-1-0"></span>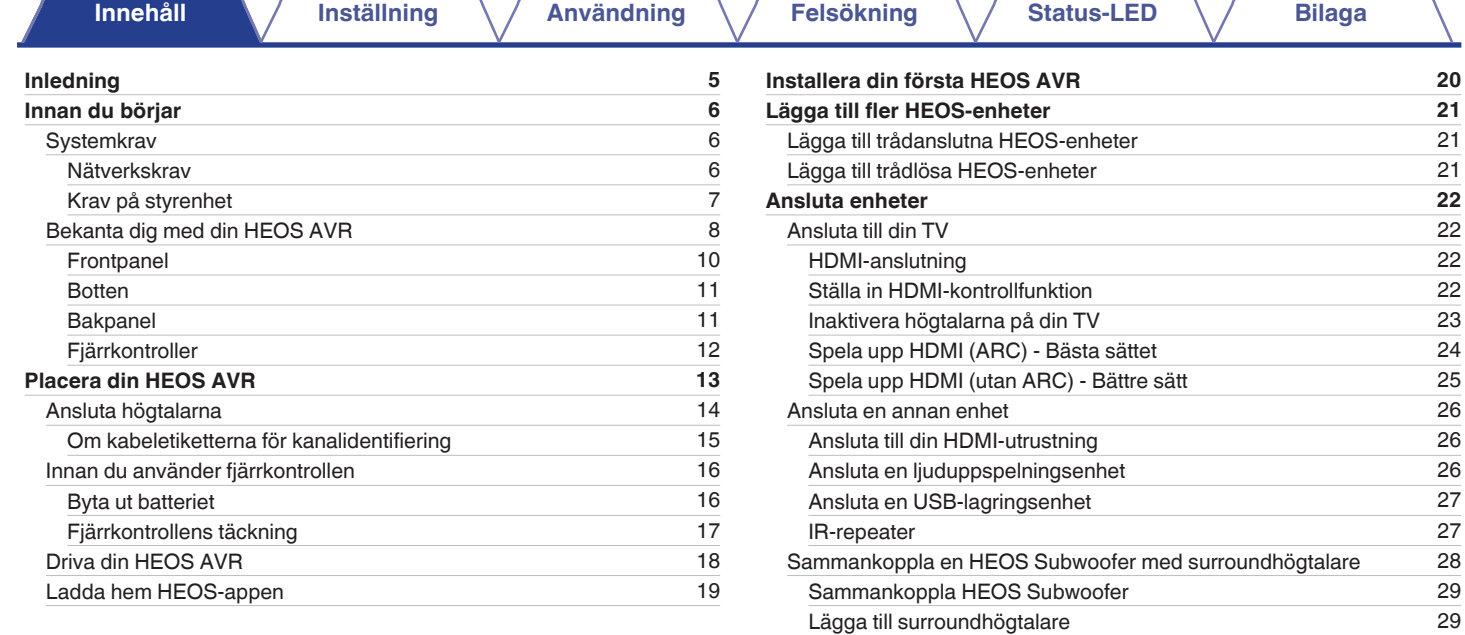

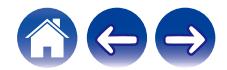

[Ta bort sammankoppling av HEOS Subwoofer och](#page-29-0)

[surroundhögtalare](#page-29-0) [30](#page-29-0)

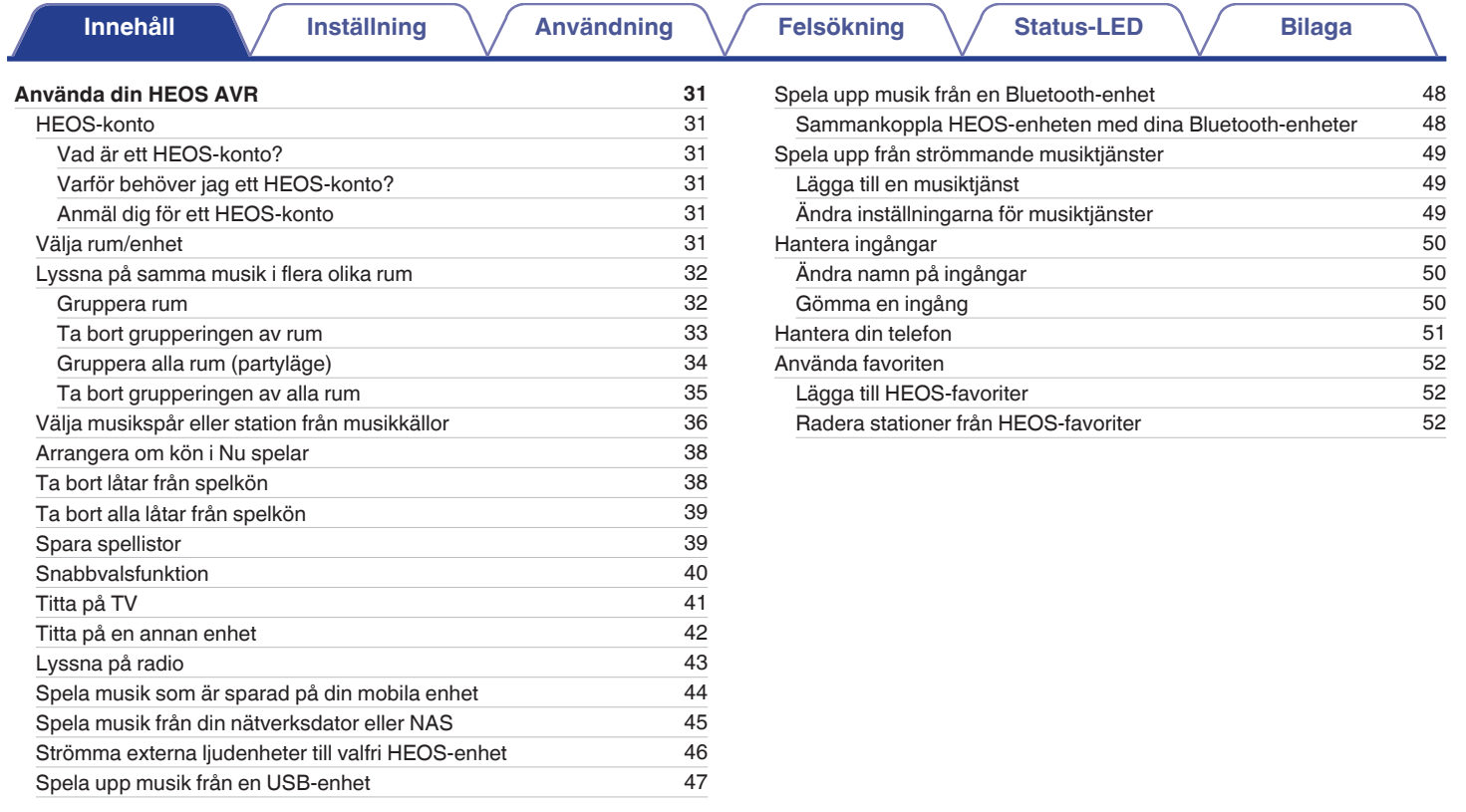

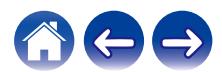

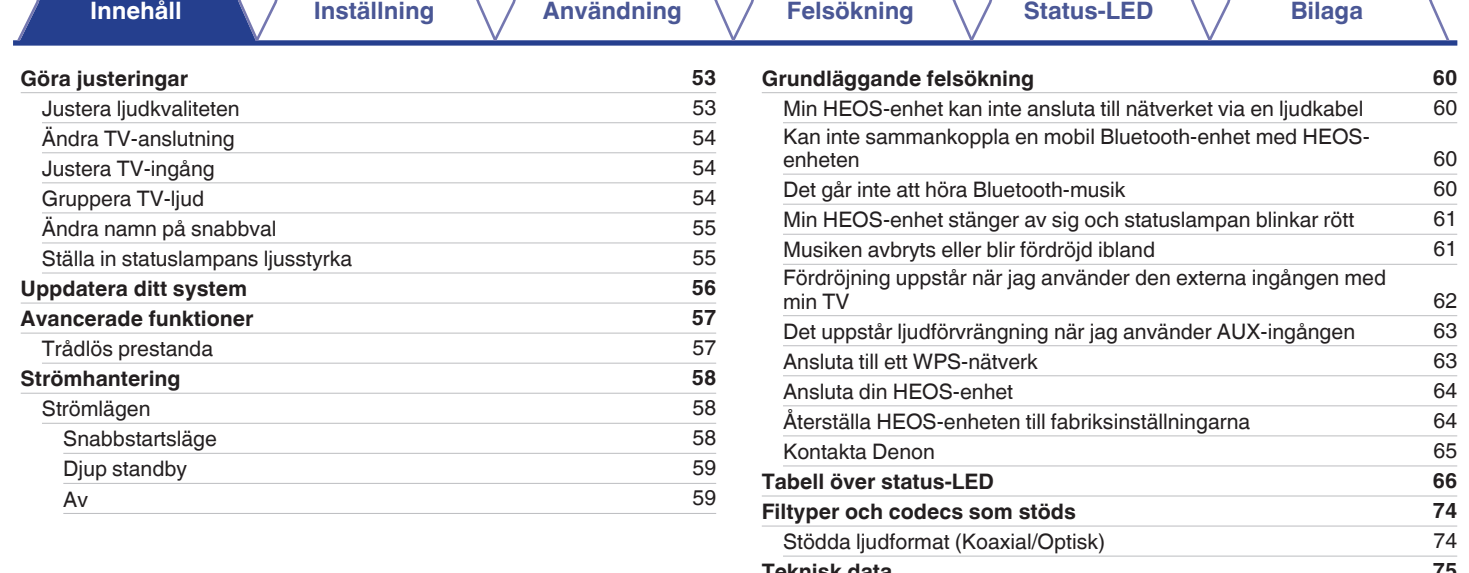

**[Teknisk data](#page-74-0) [75](#page-74-0) [Information](#page-77-0) [78](#page-77-0)** [Varumärken](#page-77-0)

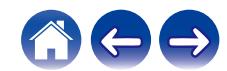

<span id="page-4-0"></span>Tack för att du har köpt den här HEOS-produkten. Läs den här bruksanvisningen noggrant för att försäkra korrekt användning innan du använder produkten.

### **OBSERVERA**

0 DET HÄR DOKUMENTET INNEHÅLLER INFORMATION SOM UTAN TIDIGARE MEDDELANDE KAN KOMMA ATT ÄNDRAS. Besök http://www.HEOSbyDenon.com för senast tillgängliga information.

# **Inledning**

HEOS AVR är en del av HEOS trådlösa ljudsystem för multirum, som gör att du kan njuta av din favoritmusik varsomhelst och överallt i ditt hem. Genom att använda ditt existerande hemmanätverk och HEOS-appen på din iOS eller Android™-enhet, kan du utforska, bläddra och spela upp musik från ditt eget musikbibliotek eller från många olika musiktjänster för strömning online.

- 0 Verkligt multirumljud spela olika låtar i olika rum eller samma låt i alla rum
- 0 Använd ditt existerande trådlösa nätverk hemma för snabb och enkel installation
- 0 Branschledande ljudsynkronisation på en mikrosekund mellan HEOS-enheter
- Legendarisk Denon-liudkvalitet
- 0 Om du har bråttom kan du njuta av musik med fantastisk kvalitet på nolltid genom att följa stegen i HEOS Link Snabbstartsguide (medföljer med din HEOSenhet).

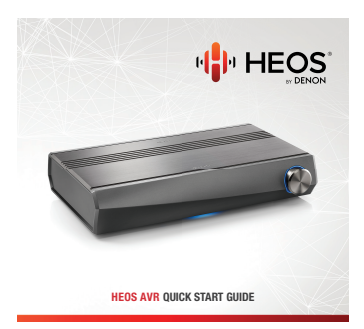

Fortsätt att läsa den här bruksanvisningen för mer detaljerad information om funktioner och fördelar med din HEOS AVR.

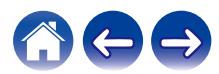

<span id="page-5-0"></span>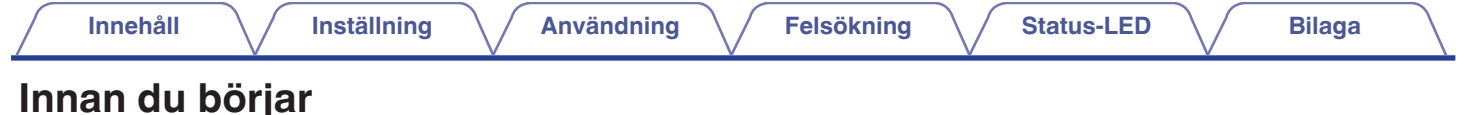

### **OBSERVERA**

• Om du redan har installerat minst en HEOS-enhet kan du fortsätta med avsnittet ["Lägga till fler HEOS-enheter" \(](#page-20-0) $\sqrt{F}$  s. 21).

# **Systemkrav**

Se till att du förstår och uppfyller vissa grundläggande krav innan du börjar att installera din första HEOS-enhet.

## **Nätverkskrav**

**Trådlös router** – för att använda ditt HEOS-musiksystem behöver du ett fungerande trådlöst nätverk (Wi-Fi) eller ett Ethernet-nätverk i ditt hem. Även när en Ethernet-anslutning används krävs en trådlös anslutning till routern för att kunna styra systemet med hjälp av appen HEOS Control. Om du inte har ett trådlöst nätverk, kontakta din lokala Denon- eller elektronikåterförsäljare för hjälp med att köpa och installera ett trådlöst nätverk i ditt hem. **Internetanslutning med hög hastighet** – HEOS ansluter till Internet för att strömma musik till ditt hem från många populära musiktjänster online. HEOS är också utformad för att leverera programvaruuppdateringar, som levereras via din Internetanslutning hemma. DSL, kabel och fibertjänster levererar bäst upplevelse och pålitlighet. Du kan uppleva problem med prestandan med långsammare Internetanslutningar som t.ex. satellitbaserade tiänster.

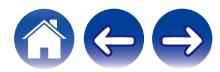

<span id="page-6-0"></span>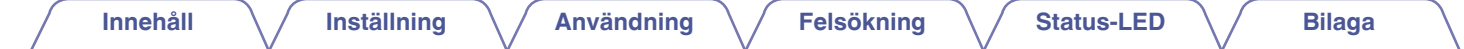

### o **Krav på styrenhet**

Du kan kontrollera ditt HEOS-system med hjälp av HEOS gratisapp på alla mobila enheter med iOS eller Android som uppfyller de lägsta kraven:

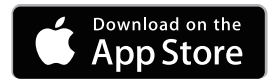

**iOS lägsta krav:**

- iOS version 8.0 eller senare
- iPhone<sup>®</sup> 4S eller nyare
- iPad® 2 eller nyare
- iPod touch<sup>®</sup> (femte generationen) eller nyare

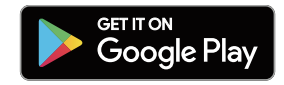

### **Android lägsta krav**

- Android OS version 4.0 eller senare
- Alla upplösningar

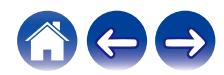

<span id="page-7-0"></span>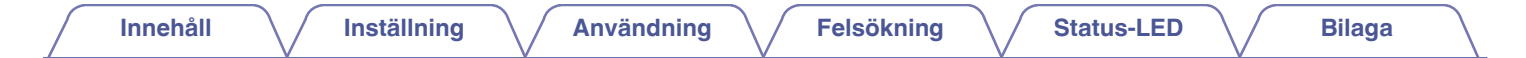

# **Bekanta dig med din HEOS AVR**

Packa upp HEOS AVR från lådan och kontrollera att följande föremål finns inkluderade:

HEOS AVR Snabbstartsguide

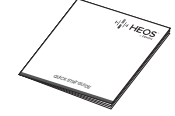

Tackmeddelande

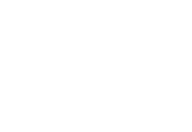

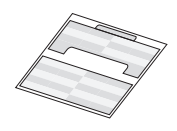

Säkerhetsinstruktioner

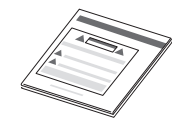

kabeletiketter Utökad skyddsplan (enbart nordamerikanska modeller)

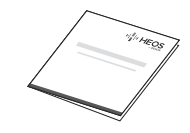

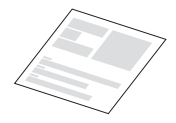

Garanti (enbart nordamerikanska modeller)

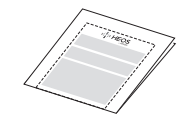

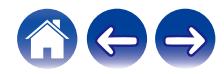

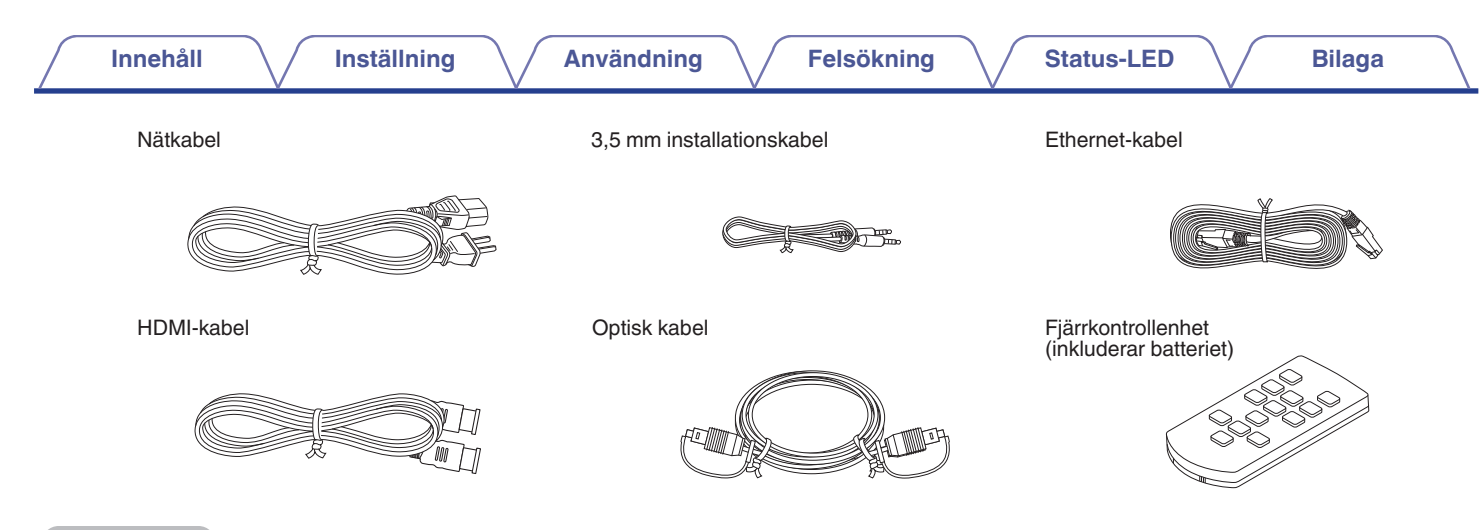

### **OBSERVERA**

0 Använd nätkabeln som finns i paketet med din enhet.

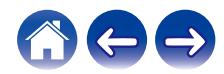

<span id="page-9-0"></span>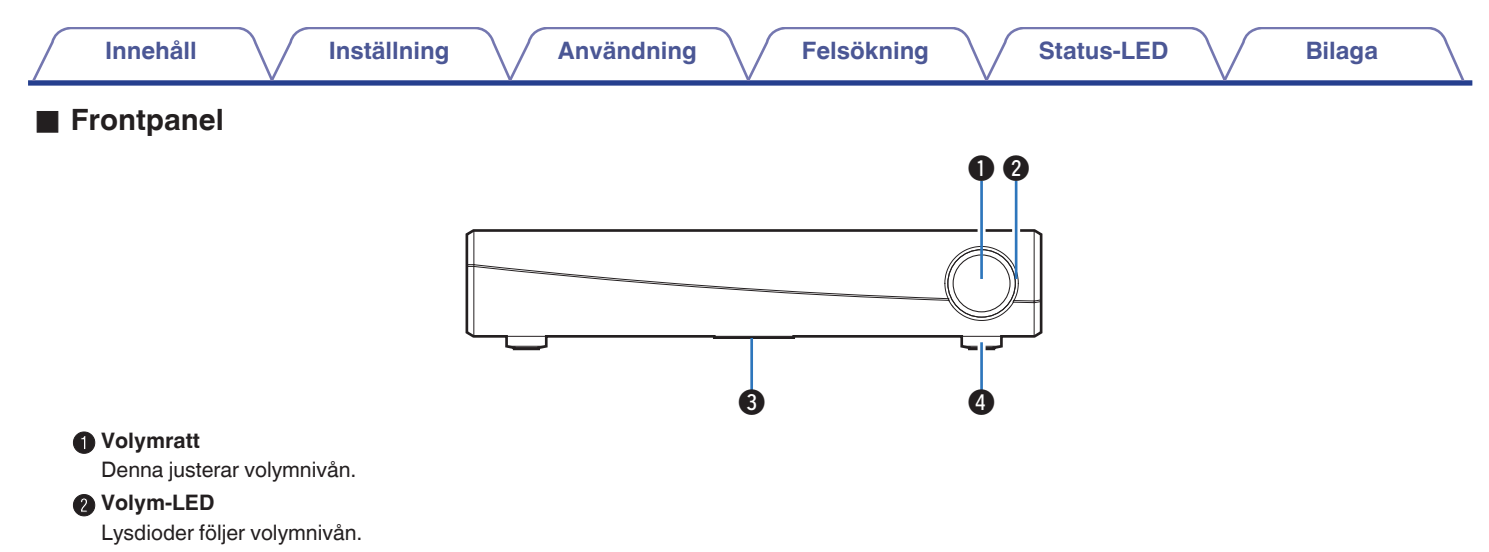

### **@** Status-LED

Se ["Tabell över status-LED"](#page-65-0) för LED-färg och betydelse av status. ( $\sqrt{2^2 \sin 66}$ )

### D **Fjärrkontrollsensor**

Denna tar emot signaler från fjärrkontrollen.

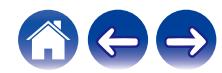

<span id="page-10-0"></span>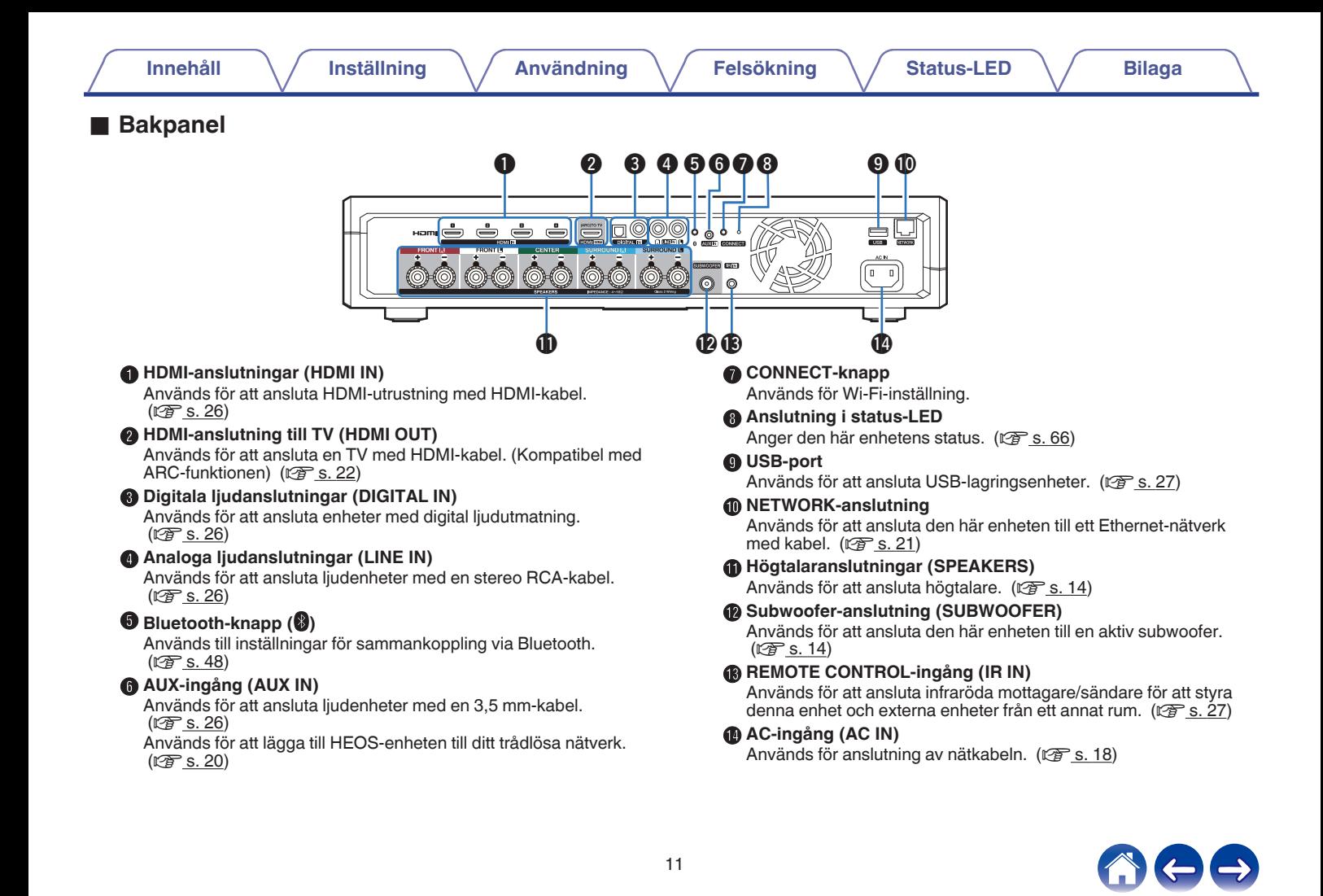

# <span id="page-11-0"></span>o **Fjärrkontroller**

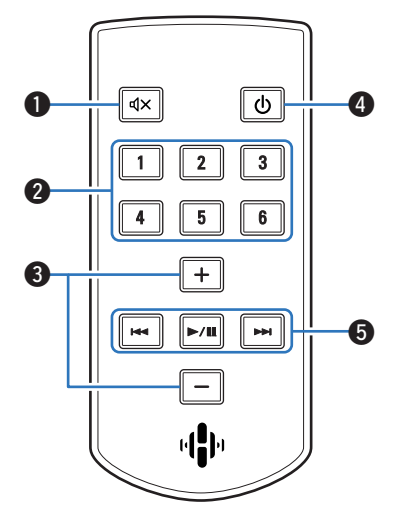

### **a** Mute-knapp ( $d$ X)

Denna stänger av ljudet.

### B **Snabbvalsknappar (1 – 6)**

Dessa tillämpar inställningar som finns tilldelade för varje knapp, såsom inställningar för ingångskälla, volymnivå och ljudläge. ( $\mathbb{Q}$  [s. 40\)](#page-39-0)

### C **Volym upp/ner-knappar (+, –)**

Dessa justerar volymnivån.

### Strömknapp ( $\phi$ )

Denna slår på/av strömmen till denna enhet.

- 0 Tryck på strömknappen på fjärrkontrollen för att växla till snabbstartsläget.
- 0 Tryck på fjärrkontrollens strömknapp och håll den intryckt i mer än 3 sekunder för att växla till läget Djup standby.

### **G** Systemknappar

Dessa utför olika uppspelningsval.

- Knappar för gå tillbaka/gå framåt ( $\blacktriangleleft$ ,  $\blacktriangleright$ )
- $\bullet$  Spela upp/paus ( $\blacktriangleright$ /II)

Används till inställningar för sammankoppling via Bluetooth.  $(\sqrt{25} \text{ s. } 48)$ 

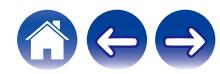

<span id="page-12-0"></span>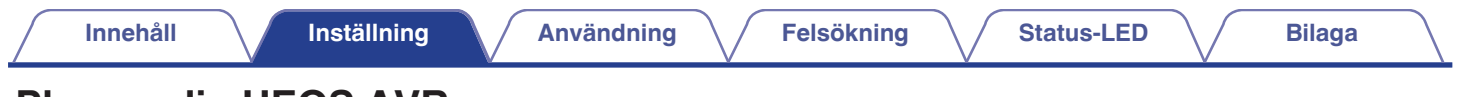

# **Placera din HEOS AVR**

HEOS AVR är utformad för att kunna använda HEOS funktionalitet för multirumsljud med externa enheter med förstärkarmöjligheter. Du bör placera din HEOS AVR på en lämplig plats i närheten av de högtalare som du ansluter den till.

0 HEOS AVR måste vara inom räckhåll för ditt trådlösa nätverk.

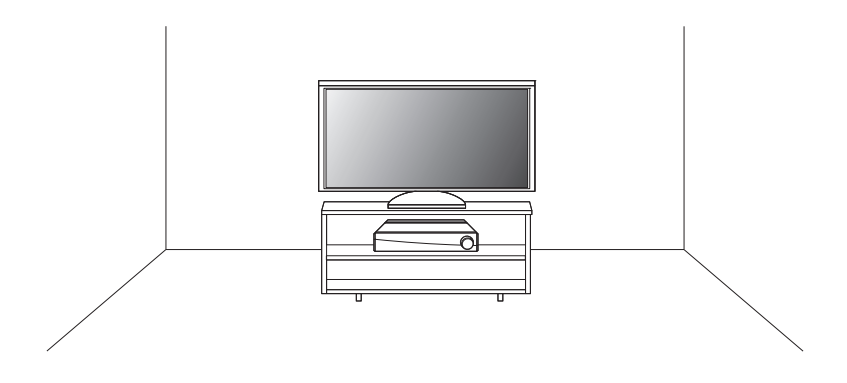

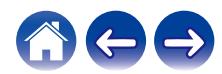

# <span id="page-13-0"></span>**Ansluta högtalarna**

Kontrollera noggrant att vänster (L) och höger (R) kanal och polariteterna + (röd) och – (svart) på högtalaren som du ansluter till enheten är ansluta med rätt polaritet i rätt kanal.

**1 Skala av ungefär 10 mm av manteln från högtalarkabelns spets och vrid ledaren hårt eller anslut en koppling.**

**2 Vrid högtalaranslutningen moturs för att lossa den.**

**3 För in kabelns ledare i högtalaranslutningen upp till manteln.**

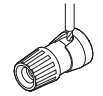

**4 Vrid högtalaranslutningen medurs för att dra åt den.**

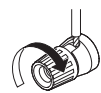

### **OBSERVERA**

- 0 Koppla loss den här enhetens stickpropp från vägguttaget innan du ansluter högtalarna. Stäng även av anslutna aktiva subwoofers.
- 0 Anslut på så sätt att ledarna i kabeln inte sticker ut från högtalaranslutningarna. Skyddskretsen kan aktiveras om ledarna rör vid bakpanelen eller om ledarna för + och – rör vid varandra.
- 0 Rör aldrig högtalaranslutningarna om nätkabel är ansluten. Detta kan leda till elektriska stötar.
- Använd högtalare med impedans mellan  $4 16$   $\Omega$ /ohm. Skyddskretsen kan aktiveras om en annan impedans än detta används.

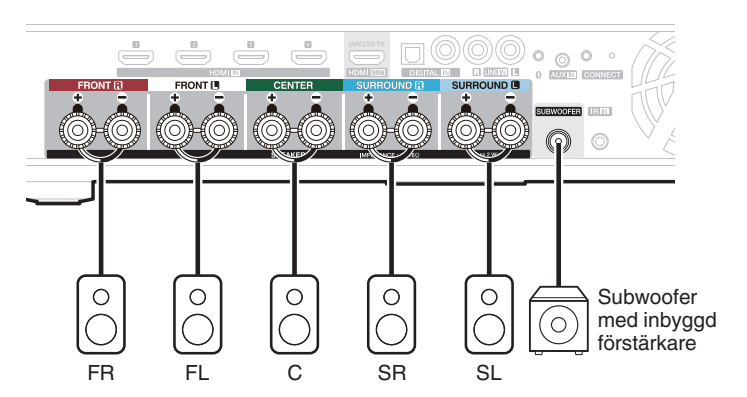

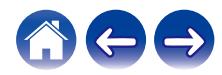

# <span id="page-14-0"></span>■ Om kabeletiketterna för kanalidentifiering

Kanalvisningssektionen för högtalaranslutningarna på bakpanelen är färgkodad så att varje kanal ska kunna identifieras.

Fäst kabeletiketten som motsvarar varje högtalare till respektive högtalarkabel. Detta gör det enkelt att ansluta rätt kabel till högtalaranslutningarna på bakpanelen.

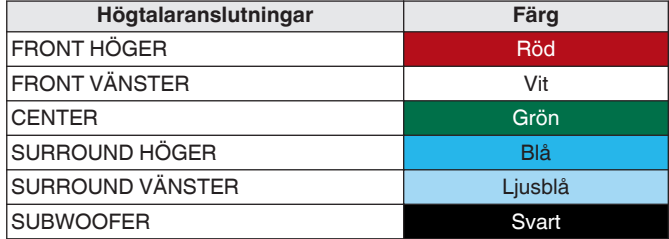

Fäst kabeletiketten för varje kanal till dess högtalarkabel såsom diagrammet visar.

Se tabellen och fäst etiketterna till varje högtalarkabel.

Anslut därefter så att färgen på högtalaranslutningen motsvarar etikettens färg.

#### **[Sätta fast kabeletiketterna]**

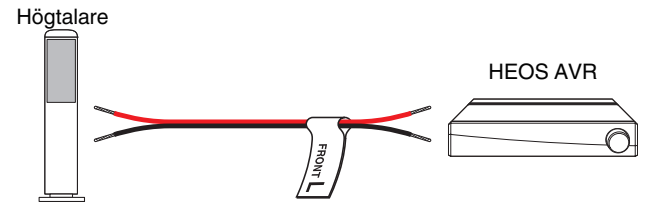

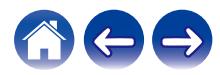

# <span id="page-15-0"></span>**Innan du använder fjärrkontrollen**

Fjärrkontrollen har ett inbyggt litiumbatteri. Dra ut isoleringsbladet före användning.

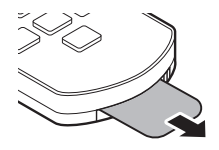

## **Byta ut batteriet**

- 1. Dra den räfflade kanten på batterihöljets vänstra sida på fjärrkontrollens baksida till höger.
- 2. Dra därefter batterihöljet nedåt.

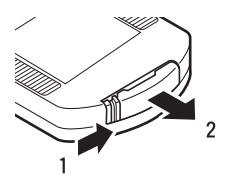

- 3. Sätt i litiumbatteriet (CR2025) på ett korrekt sätt i batterifacket enligt anvisningarna.
- 4. Sätt tillbaka batterihöljet i dess ursprungliga position.

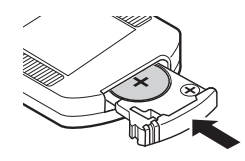

### **OBSERVERA**

- 0 När du sätter i litiumbatteriet ska du se till att du gör det i rätt riktning och följer  $m$ ärkena  $\oplus$  och  $\ominus$  i batterifacket.
- 0 Om batteriet läcker ska du omedelbart byta ut batteriet och kasta det. I detta fall finns det risk för brännskador när vätskan kommer i kontakt med hud eller kläder, så största försiktighet måste iakttas. Om du råkar komma i kontakt med vätskan ska du tvätta händerna med kranvatten och rådfråga läkare.
- 0 Ta ur batteriet från fjärrkontrollen om den inte kommer att användas under en längre period.

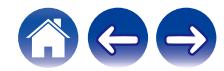

# <span id="page-16-0"></span>o **Fjärrkontrollens täckning**

Rikta fjärrkontrollen mot fjärrkontrollsensorn när du hanterar den. HEOS AVR fjärrkontrollsensor sitter på anläggningens främre högra fot.

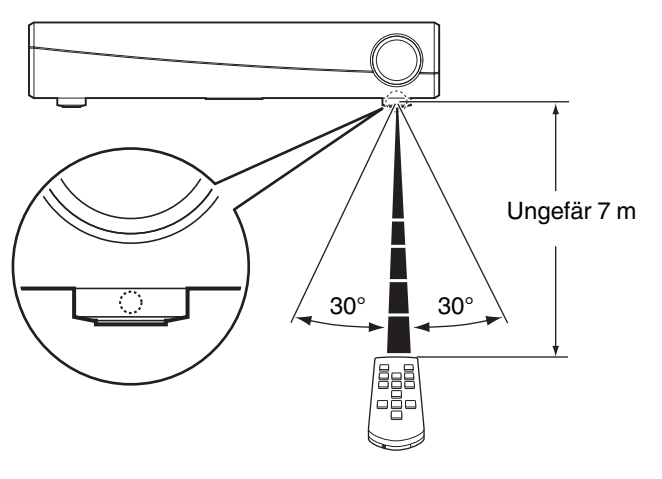

### **OBSERVERA**

0 För att säkerställa att fjärrkontrollen fungerar korrekt bör du se till att inget är i vägen för fjärrkontrollsensorn.

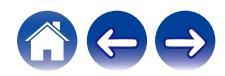

<span id="page-17-0"></span>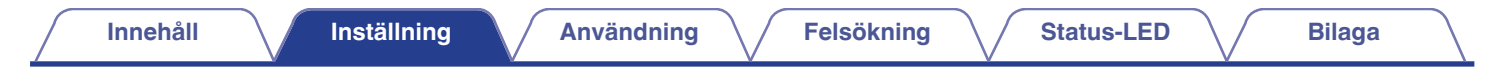

# **Driva din HEOS AVR**

Anslut strömkabeln som medföljer i lådan till baksidan på HEOS AVR och sätt sedan in den i vägguttaget.

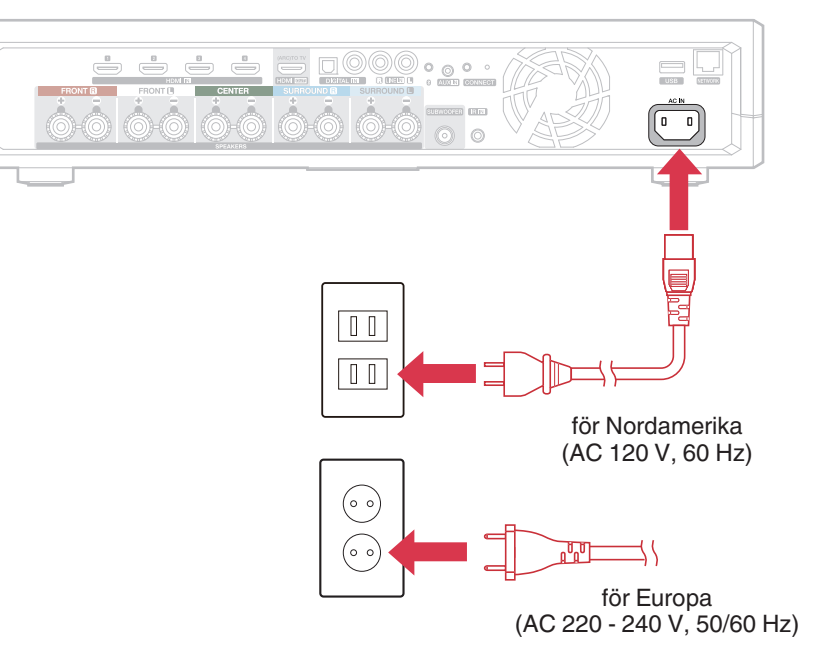

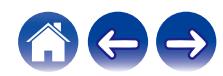

# <span id="page-18-0"></span>**Ladda hem HEOS-appen**

HEOS-appen är själva hjärtat i HEOS-upplevelsen. Med din mobila enhet och HEOS-appen kan du installera, bläddra, utforska och styra ditt HEOSsystem mitt i handflatan, var som helst ifrån i ditt hem.

Ladda ner HEOS-appen till iOS eller Android genom att leta upp den i App Store®, Google Play™ eller Amazon under "HEOS".

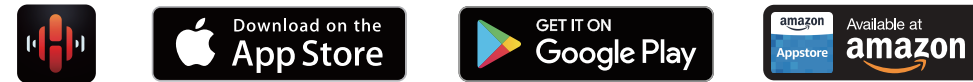

För förbättringssyften, kan tekniska data och utformning ändras utan tidigare meddelande.

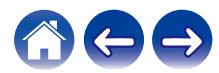

# <span id="page-19-0"></span>**Installera din första HEOS AVR**

När du har placerat HEOS AVR i det rum där du kommer att lyssna, och har laddat ner HEOS-appen, kan du konfigurera HEOS AVR för musikuppspelning. Detta innebär att några enkla steg ska följas för att ansluta HEOS AVR till ditt befintliga hemnätverk:

**Försiktighetsåtgärd**

0 Anslut INTE Ethernet-kabeln om du ansluter din HEOS AVR till ett trådlöst nätverk. Om du ansluter HEOS AVR till ett kabelnätverk, använd en Ethernet-kabel för att ansluta HEOS AVR till ditt nätverk eller din router.

### **1 Se till att din mobila enhet är ansluten till ditt trådlösa nätverk (samma nätverk som du vill att din HEOS AVR ska anslutas till).**

Du kan kontrollera detta i Inställningar - Wi-Fi-menyn på din iOSeller Android-enhet.

### **OBSERVERA**

- 0 Om ditt trådlösa nätverk är säkert, se till att du kan lösenordet för att gå med i nätverket.
- **2 Se till att du har den medföljande 3,5 mm-anslutningskabeln till hands.**

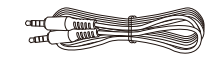

**3 Starta HEOS-appen på din mobila enhet.**

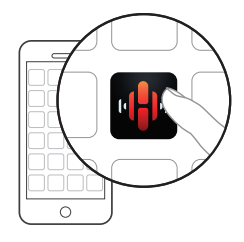

- **4 Peka på knappen "Konfigurera nu" längst upp på skärmen.**
- **5 Följ instruktionerna för att lägga till HEOS AVR till ditt trådlösa nätverk.**

Wi-Fi-inställningarna från din mobila enhet kommer att kopieras till HEOS AVR via liudkabeln.

### **OBSERVERA**

0 Om du har problem med att ansluta HEOS-enheten går du till avsnittet Felsökning.  $(\sqrt{2} \cdot 5.60)$ 

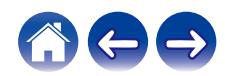

# <span id="page-20-0"></span>**Lägga till fler HEOS-enheter**

HEOS trådlösa ljudsystem för multirum är ett utmärkt ljudsystem för multirum som automatiskt synkroniserar ljuduppspelning mellan flera HEOS-enheter så att ljudet som kommer från olika rum blir perfekt synkroniserat och alltid låter fantastiskt! Du kan enkelt lägga till upp till 32 enheter till ditt HEOSsystem.

# **Lägga till trådanslutna HEOS-enheter**

När du ansluter HEOS-enheterna till ditt hemnätverk med Ethernet-kabeln så kommer HEOS-enheterna att visas på din HEOS-app som ett nytt rum på "Rum"-skärmen.

Du kan om du vill ge HEOS-enheten ett namn för att ange i vilket rum du har placerat den.

### $\overline{\mathscr{O}}$

- 0 Använd endast en skärmad STP- eller ScTP LAN-kabel som du enkelt får tag i hos elektronikåterförsäljare (CAT-5 eller mer rekommenderas).
- 0 Anslut inte en nätverksanslutning direkt till LAN-port/Ethernet-anslutningen på din dator.

# **Lägga till trådlösa HEOS-enheter**

Du kan lägga till extra HEOS-enheter till ditt HEOS-system genom att välja "Lägg till enhet" från HEOS-appens inställningsmeny och följa instruktionerna:

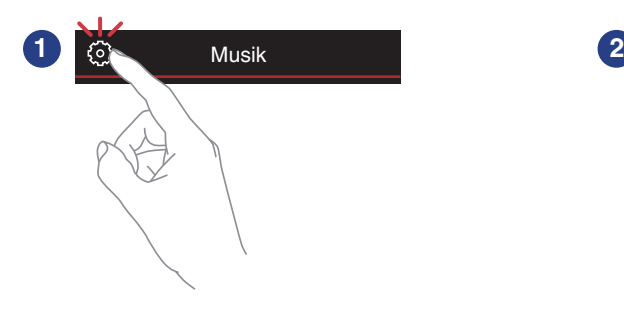

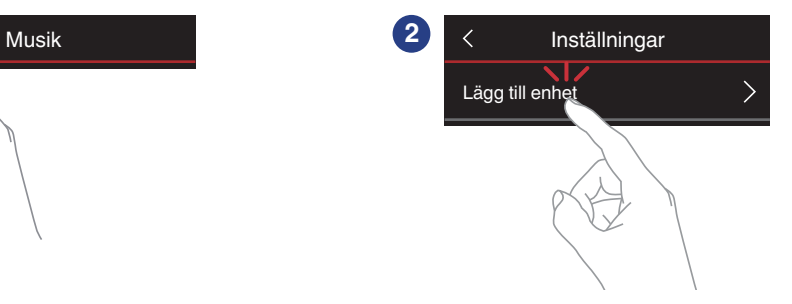

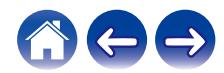

# <span id="page-21-0"></span>**Ansluta enheter**

När du kör HEOS AVR för första gången kommer "Installationsguiden" att startas automatiskt.

Du kan när som helst starta "Installationsguiden" från inställningsmenyn när du vill ändra inställningarna. ["Ändra TV-anslutning" \(](#page-53-0) $\sqrt{\mathcal{F}}$ s. 54)

# **Ansluta till din TV**

# o **HDMI-anslutning**

Njut av högkvalitativ uppspelning av ljud och bild genom att ansluta den här enheten och en TV eller till exempel en Blu-ray-skivspelare eller spelkonsol med en HDMI-kabel för att överföra digital video i hög upplösning och ljudsignaler från Blu-ray-skiva.

- ARC (Audio Return Channel)-funktion TV-ljudet kan spelas upp genom den här enheten med en HDMIkabel som används för att ansluta till TV:n (\*).
- z Även TV:n måste vara kompatibel med ARC-funktionen.

# ■ Ställa in HDMI-kontrollfunktion

Aktivera TV:ns HDMI-kontrollfunktion.

Om din TV är kompatibel med ARC-funktionen ska ARC-funktionen på TV:n aktiveras.

(Mer information finns i bruksanvisningen till din TV.)

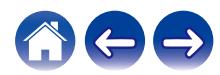

### <span id="page-22-0"></span>■ Inaktivera högtalarna på din TV

Inaktivera de inbyggda högtalarna i din TV när du använder HEOS AVR. Vanligtvis görs detta via en inställningsmeny på skärmen på din TV. Leta efter en undermeny med "Audio" eller "Sound" och med alternativet "Speakers Off", "Disable Speakers", "External Speakers" eller liknande menyalternativ. En del högtalare har en brytare på bakpanelen som inaktiverar de inbyggda högtalarna.

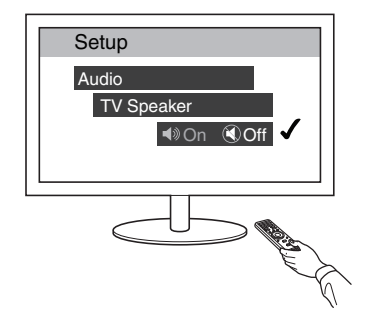

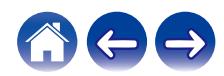

# <span id="page-23-0"></span>■ Spela upp HDMI (ARC) - Bästa sättet

Om din TV har en HDMI-anslutning med ARC (Audio Return Channel) ansluter du den till HDMI-utgången på din HEOS AVR. Det här ger den bästa ljudkvaliteten och flera andra fördelar.

- **1 Anslut din TV med en HDMI-anslutning för ARC (Audio Return Channel) till kopplingen HDMI OUT (ARC) på din HEOS AVR med den medföljande HDMI-kabeln.**
- **2 Välj "TV" från musikfliken.**
- **3 Välj namnet på den HEOS AVR som du anslöt till TV:n i steg 1.**
- **4 TV-ljudet kan spelas upp direkt på din HEOS AVR.**

### **OBSERVERA**

- 0 Även TV:n måste vara kompatibel med ARC-funktionen. Sätt på TV:ns HDMI-kontrollfunktion. Mer information finns i bruksanvisningen till din TV.
- 0 Om du vill ändra ingången automatiskt, kan du ange standardingång för TV i inställningsmenyn[."Justera TV-ingång" \(](#page-53-0)v s. 54)

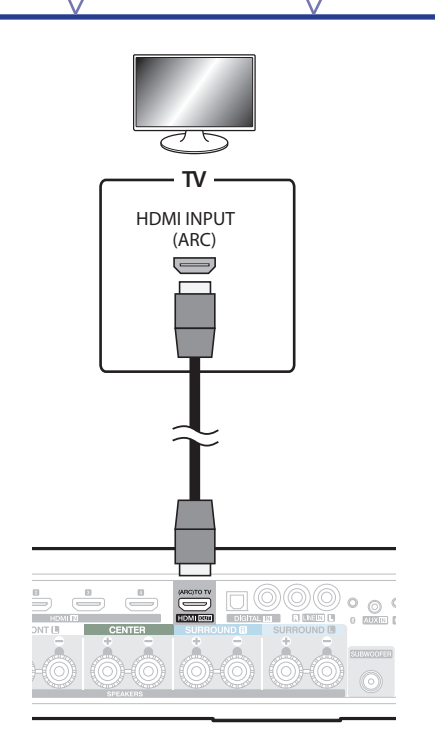

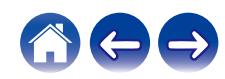

# <span id="page-24-0"></span>■ Spela upp HDMI (utan ARC) - Bättre sätt

Anslut till en TV som inte har stöd för ARC-funktionen (Audi Return Channel) med HDMI-kabeln och en ljudkabel.

- **1 Anslut din TV med en HDMI-anslutning till HDMI OUT (ARC) på din HEOS AVR med den medföljande HDMIkabeln.**
- **2 Anslut TV:n till din HEOS AVR med antingen den medföljande optiska kabeln eller en koaxialkabel (medföljer ej).**
- **3 Välj "TV" från musikfliken.**
- **4 Välj namnet på den HEOS AVR som du anslöt TV:n till i steg 1 och 2.**
- **5 TV-ljudet kan spelas upp direkt på din HEOS AVR.**

### **OBSERVERA**

- 0 TV-ljudet spelas inte upp på den här enheten om den enbart är ansluten med en HDMI-kabel.
- 0 Om du vill ändra ingången automatiskt, kan du ange standardingång för TV i inställningsmenyn[."Justera TV-ingång" \(](#page-53-0) $\sqrt{\mathscr{D}}$ s. 54)

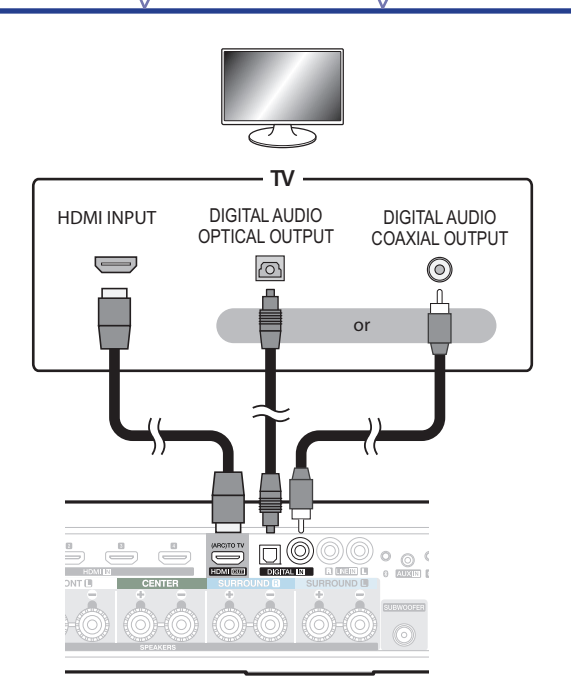

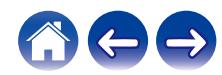

# <span id="page-25-0"></span>**Ansluta en annan enhet**

## ■ Ansluta till din HDMI-utrustning

Du kan spela upp från en enhet som har ett HDMI-uttag som till exempel Blu-ray-skivspelare eller spelkonsoler.

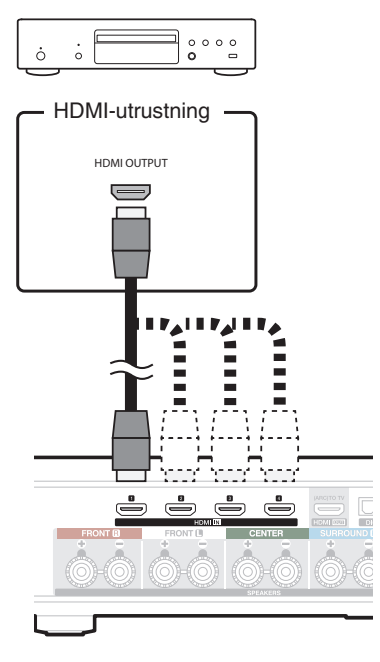

# o **Ansluta en ljuduppspelningsenhet**

Anslut LINE IN-, AUX IN- eller DIGITAL IN-ingången till en ljuduppspelningsenhet (CD-spelare, bärbar musikspelare, osv...) med lämpliga kablar.

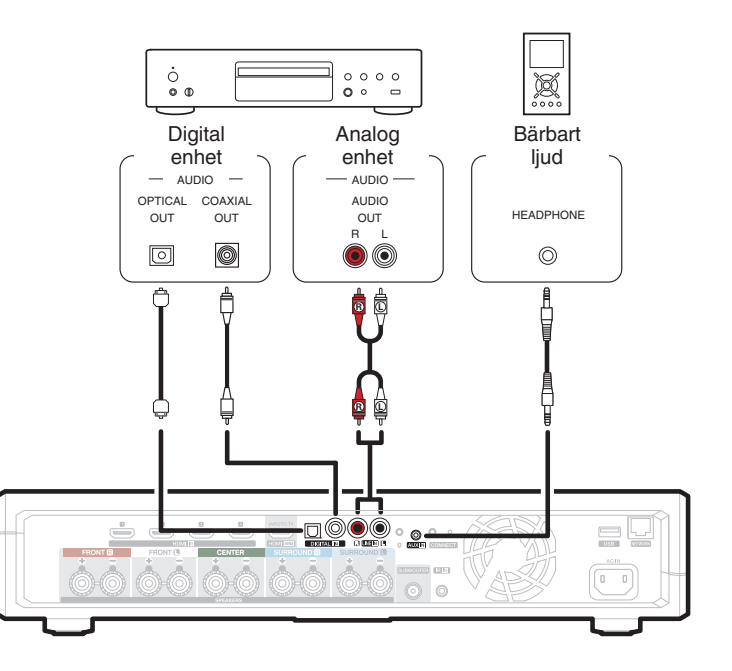

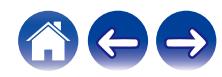

<span id="page-26-0"></span>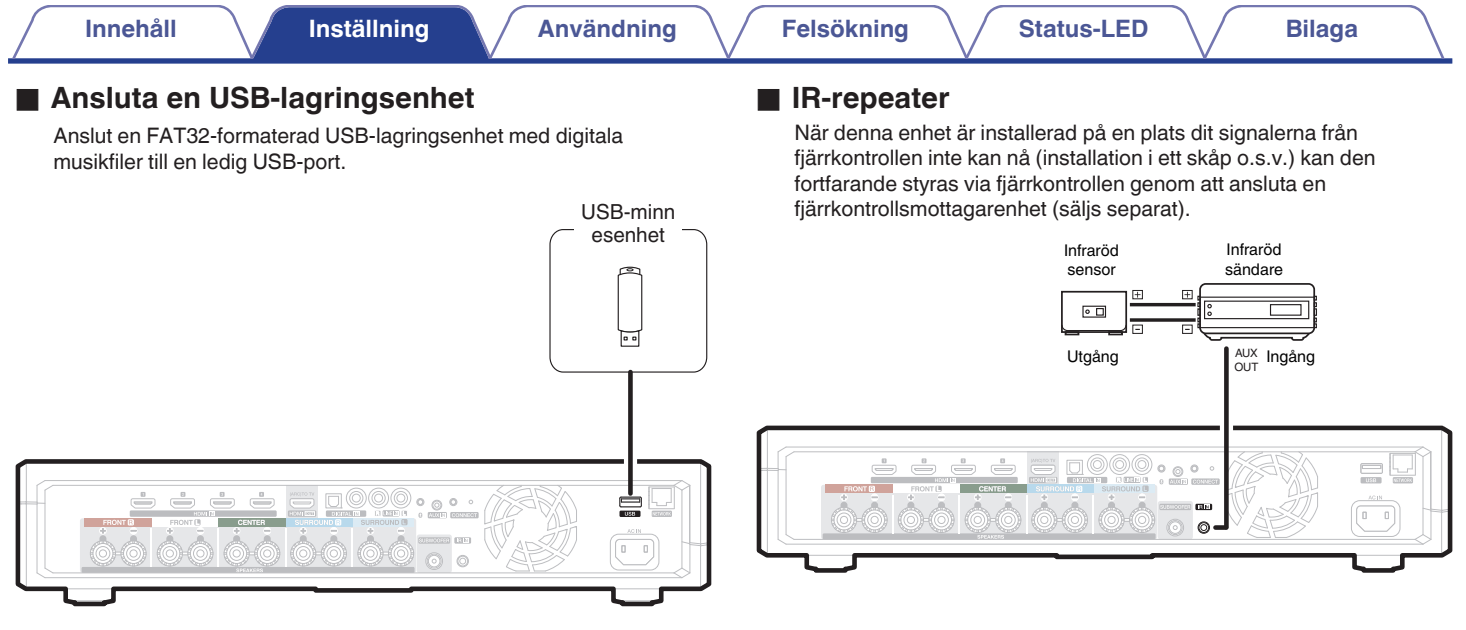

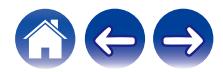

# <span id="page-27-0"></span>**Sammankoppla en HEOS Subwoofer med surroundhögtalare**

HEOS AVR kan användas som ett flerkanalssystem genom sammankoppling med HEOS-högtalare eller en HEOS Subwoofer.

- **1** Välj ikonen inställningar **b** som finns längst upp till **vänster i huvudmenyn "Musik", för att visa menyn Settings.**
- **2 Välj "HEOS AVR" från "Mina enheter".**
- **3 Kör Installationsguiden och lägg till HEOS Subwoofer.** Installationsguiden hjälper HEOS AVR med sammankopplingen

#### **OBSERVERA**

0 En HEOS Subwoofer och surroundhögtalare måste ansluta till ditt trådlösa nätverk innan sammankoppling.

0 Den kan inte användas som en fronthögtalare eller mitthögtalare.

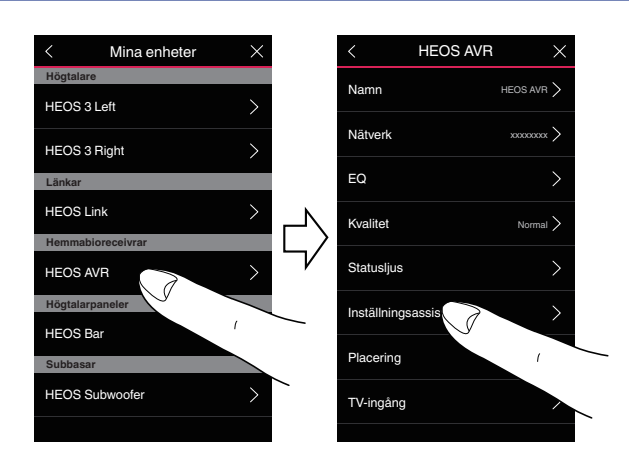

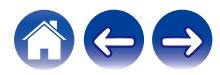

<span id="page-28-0"></span>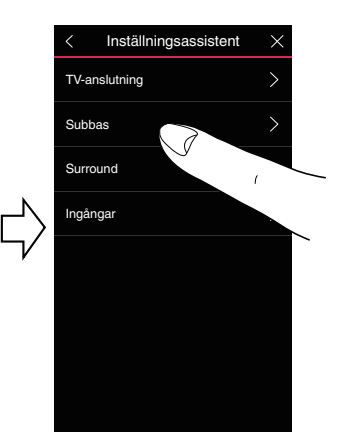

# ■ Sammankoppla HEOS Subwoofer

- **1 Välj "Subwoofer".**
- **2 Välj "HEOS Subwoofer" och peka därefter på NEXT.**

### **OBSERVERA**

- 0 Konfigurera inställningarna för HEOS Subwoofer när sammankopplingen har slutförts. Välj "Optimerad för HEOS AVR" för normal konfiguration. Inställningarna optimeras för HEOS AVR.
- o **Lägga till surroundhögtalare**
- **1 Välj "Surroundhögtalare".**
- **2 Välj "Trådlösa HEOS-högtalare" eller "HEOS Amp" och peka på NEXT.**

Välj den enhet du vill lägga till och peka på NEXT.

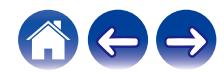

- <span id="page-29-0"></span>**1** Peka på pennikonen *e* längst upp till höger i menyn **"Rum".**
- **2 Välj "HEOS AVR".**
- **3 Välj den enhet du vill koppla från i listan.**

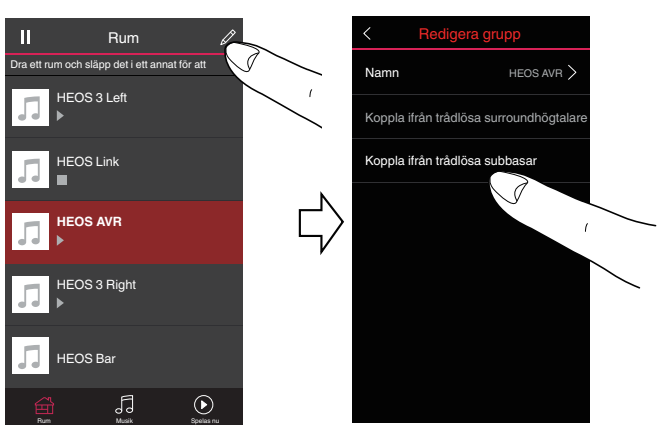

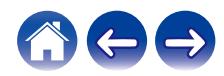

# <span id="page-30-0"></span>**Använda din HEOS AVR**

Då du har anslutit HEOS-enheten till ditt nätverk och installerat HEOS-appen på din mobila enhet, är det enkelt att börja njuta av din favoritmusik. Du kan lyssna på något annorlunda i varje rum eller synkronisera samma musik perfekt till alla rum. Det är upp till dig!

# **HEOS-konto**

# o **Vad är ett HEOS-konto?**

Ett HEOS-konto är ett huvudkonto eller "nyckelföljd" för att hantera alla dina HEOS-musikservrar med ett enda användarnamn och lösenord.

# ■ Varför behöver jag ett HEOS-konto?

Med HEOS-kontot behöver du bara ange inloggningsnamn och lösenord för dina musiktjänster en gång. Detta gör att du enkelt och snabbt kan använda flera kontrollappar på olika enheter. Du loggar bara in på ditt HEOS-konto på vilken enhet som helst, så har du tillgång till alla dina tillhörande musiktjänster, spelhistoria och anpassade spellistor. T.o.m om du är hemma hos en kompis och lyssnar på musik på deras HEOS-system.

# **■ Anmäl dig för ett HEOS-konto**

Du kommer att ombes att anmäla dig för ett HEOS-konto första gången du går till någon musiktjänst från huvud "Musik"-menyn på HEOS-appen.

# **Välja rum/enhet**

**1 Tryck på fliken "Rum" och välj HEOS AVR om det finns flera HEOS-enheter.**

 $\overline{\mathscr{L}}$ 

0 Tryck på pennikonen längst upp till höger för att växla redigeringsläge. Du kan ändra visningsnamnet.

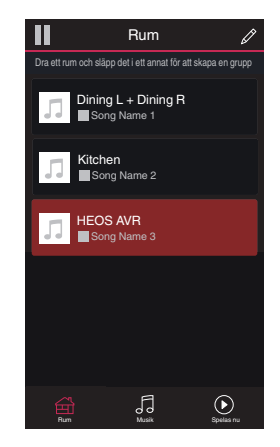

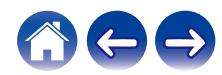

# <span id="page-31-0"></span>**Lyssna på samma musik i flera olika rum**

HEOS-systemet är ett utmärkt ljudsystem för multirum som automatiskt synkroniserar ljuduppspelning mellan flera HEOS-enheter så att ljudet som kommer från olika rum blir perfekt synkroniserat och alltid låter fantastiskt!

Du kan enkelt lägga till upp till 32 HEOS-enheter till ditt HEOS-system. Du kan sammanföra eller gruppera upp till 16 individuella HEOS-enheter i en grupp av HEOS-enheter som fungerar som om de vore en enda HEOSenhet.

# **Gruppera rum**

- **1 Tryck och håll fingret på det rum som inte spelar musik.**
- **2 Dra det in till rummet som spelar musik (anges av den röda markeringen) och lyft upp fingret.**

De två rummen kommer att grupperas samman till en enda enhetsgrupp och båda rummen kommer att spela samma musik, perfekt synkroniserat.

 $\overline{\mathscr{E}}$ 

- 0 När ljud från enheten som är ansluten till denna enhet spelas upp i en grupp, kan endast 2-kanals PCM-ljud från HDMI-, digital- eller analoganslutningar spelas upp.
- 0 Gruppering kan inte användas när denna enhet spelar upp ljud från en TV eller extern källa. Aktivera "Gruppera TV-ljud" för att använda gruppering. ( $\sqrt{F}$  [s. 54\)](#page-53-0)

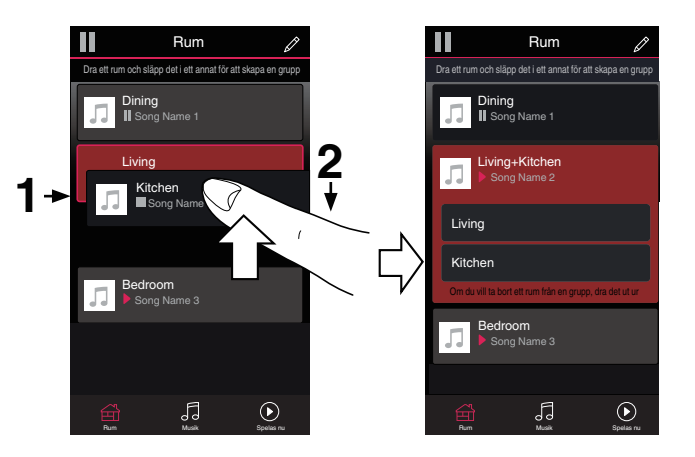

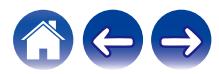

### **[Innehåll](#page-1-0) [Inställning](#page-12-0) [Användning](#page-30-0) [Felsökning](#page-59-0) [Status-LED](#page-65-0) [Bilaga](#page-73-0)**

# <span id="page-32-0"></span>**■ Ta bort grupperingen av rum**

- **1 Tryck och håll fingret på det rum som du vill ta bort från gruppen.**
- **2 Dra det ut ur gruppen och lyft sedan fingret.**

Musiken kommer att sluta att spela i det rum som du drog ut ur gruppen, men kommer att fortsätta att spela i alla rum som är kvar i gruppen.

#### **OBSERVERA**

0 Du kan inte ta bort det första rummet som började att spela musik innan grupperingen.

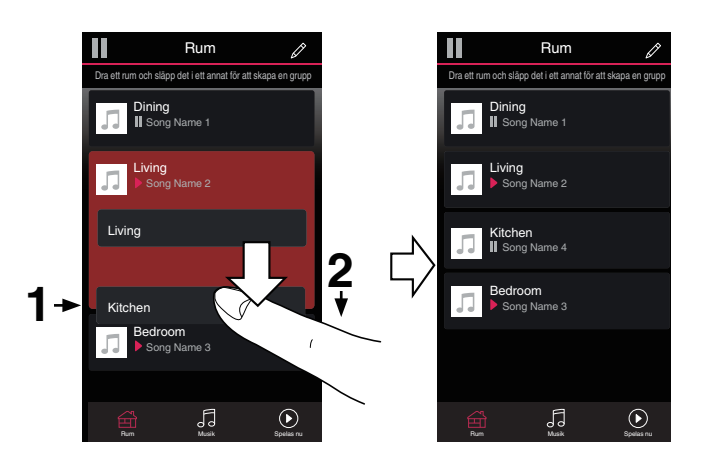

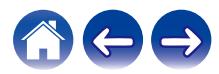

# <span id="page-33-0"></span>o **Gruppera alla rum (partyläge)**

Du kan enkelt gruppera 16 rum tillsammans till partyläge genom att "nypa" samman dem.

**1 Placera två fingrar på skärmen över listan med rum.**

### **2 Nyp snabbt ihop fingrarna och släpp sedan.**

Alla rummen kommer att sammanföras och börja att spela samma musik, perfekt synkroniserat.

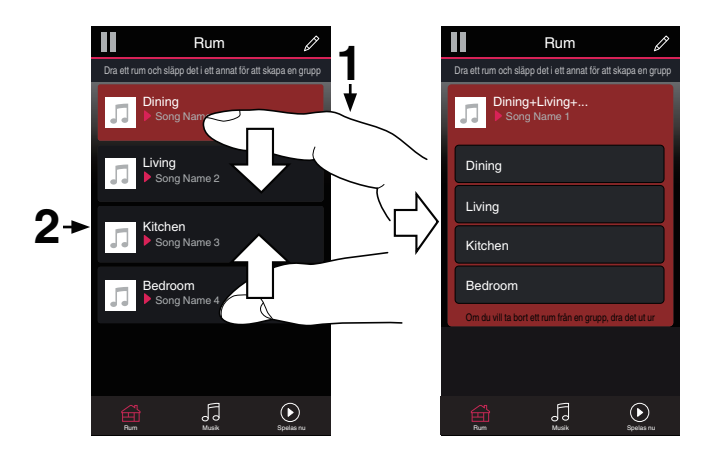

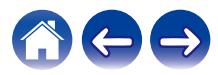

## <span id="page-34-0"></span>■ Ta bort grupperingen av alla rum

Du kan enkelt ta bort gruppen för alla rum och gå ur partyläge genom att "dra isär" fingrarna.

- **1 Placera två fingrar nära varandra på skärmen över listan med rum.**
- **2 Dra snabbt isär fingrarna från varandra och släpp upp.** Alla dina rum kommer att avgrupperas.

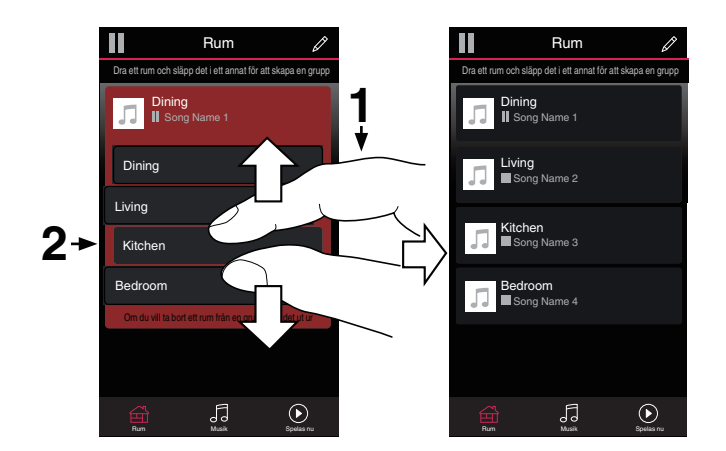

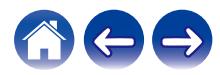

<span id="page-35-0"></span>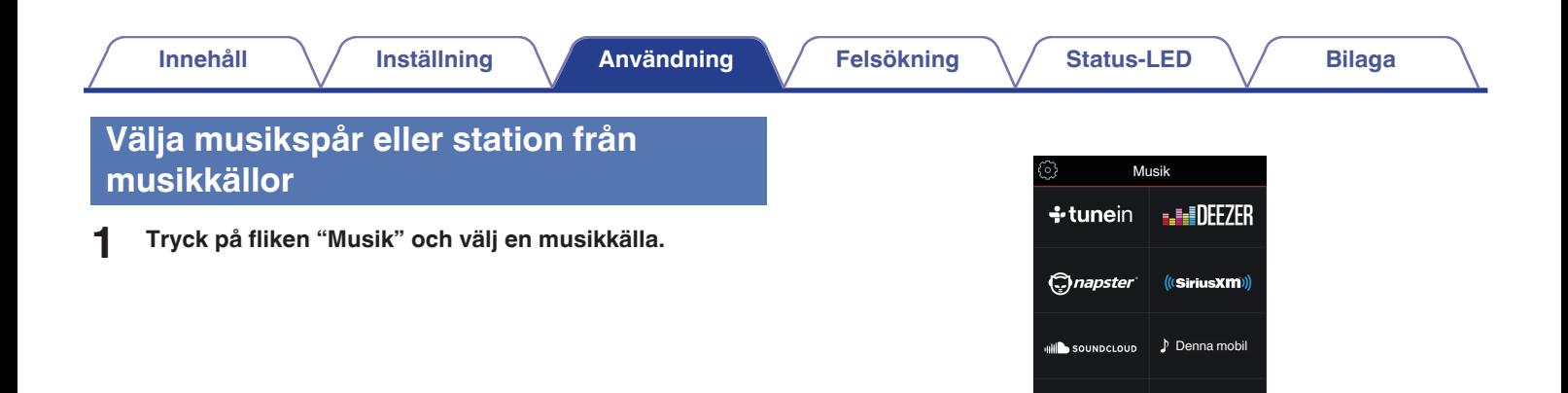

- $\begin{picture}(20,20)(-20,0) \put(0,0){\line(1,0){10}} \put(10,0){\line(1,0){10}} \put(10,0){\line(1,0){10}} \put(10,0){\line(1,0){10}} \put(10,0){\line(1,0){10}} \put(10,0){\line(1,0){10}} \put(10,0){\line(1,0){10}} \put(10,0){\line(1,0){10}} \put(10,0){\line(1,0){10}} \put(10,0){\line(1,0){10}} \put(10,0){\line(1,0){10}} \put(10,$
- 0 Det är inte säkert att alla musiktjänster som visas är tillgängliga på din plats.

 $\bigoplus_{\text{Run}}$   $\bigcap_{\text{Max}}$   $\bigoplus_{\text{Spelian}}$ 

≡ Spellistor **A**Historik

Musikservrar  $\frac{1}{2}$  Musik på USB

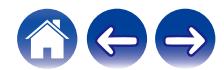
### **2 Bläddra fram till den musik du vill spela upp.**

När du har valt ett musikspår eller en radiostation kommer appen automatiskt att byta till skärmen för "Spelas nu".

### $\overline{\mathscr{L}}$

0 När du har valt ett musikspår som du vill spela upp får du välja hur du vill köa din musik.

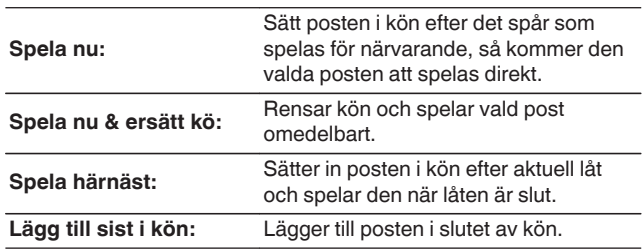

### $\overline{\mathscr{E}}$

0 När du väljer en radiostation visas följande poster.

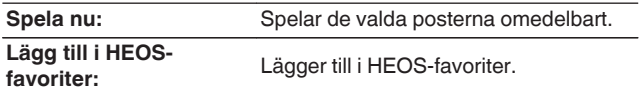

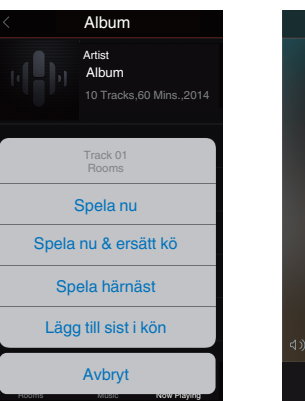

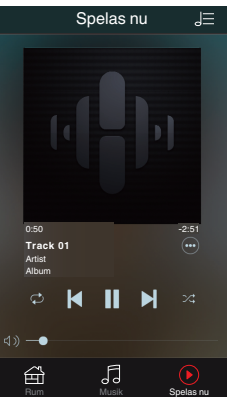

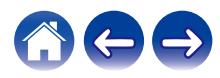

# **Arrangera om kön i Nu spelar**

Då du har låtar som väntar i kön kanske du vill ändra ordningen eller ta bort några låtar:

- **1 Peka på fliken "Spelas Nu".**
- **2** Peka på köikonen **de** längst upp till höger på skärmen.
- **3** Peka på pennikonen *e* för att gå in i redigeringsläge.
- **4 Arrangera om ordningen på din kö genom att dra listikonen** f **(på höger sida om varje spårrad) upp eller ner.**

# **Ta bort låtar från spelkön**

Du kan ta bort låtar en och en från uppspelningskön:

- **1 Peka på fliken "Spelas Nu".**
- **2** Peka på köikonen **de** längst upp till höger på skärmen.
- **3** Peka på pennikonen *e* för att gå in i redigeringsläge.
- **4 Peka på det/de spår som du vill ta bort.**
- **5** Peka på ikonen Ta bort **ig** för att ta bort alla valda spår **från spelkön.**

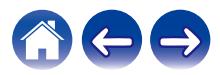

# **Ta bort alla låtar från spelkön**

Du kan ta bort alla låtar från uppspelningskön:

- **1 Peka på fliken "Spelas Nu".**
- **2 Peka på köikonen** d **längst upp till höger på skärmen.**
- **3** Peka på raderingsikonen **g** för att bekräfta att du vill ta **bort alla låtar från kön.**

## **Spara spellistor**

Du kan spara kön i Now Playing som en HEOS-spellista som du kan gå tillbaka till senare. Den nya spellistan kommer att finnas tillgänglig från knappen Playlists eller fliken "Musik" på varje kontrollapp som är ansluten till ditt HEOS-system.

- **1 Peka på fliken "Spelas Nu".**
- **2 Peka på köikonen** d **längst upp till höger på skärmen.**
- **3 Peka på ikonen spara**  $\frac{1}{10}$ .
- **4 Ange ett namn på din spellista och tryck på ikonen Spara** h**.**

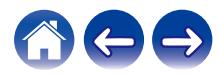

# **Snabbvalsfunktion**

Snabbvalsknapparna (1 - 6) kan tilldelas inställningar för ingångskälla, volymnivå och surroundläge.

**1 För att tilldela den nuvarande inställningen riktar du fjärrkontrollen mot denna enhet och trycker sedan på den snabbvalsknapp (1 – 6) som du vill spara till och håller den intryckt i 3 sekunder.**

### $\overline{a}$

- 0 LED-statusindikatorn på huvudenheten blinkar en gång när registreringen är slutförd.
- 0 Du kan även registrera dig med hjälp av HEOS-appen.
- Du kan ändra namnet på snabbvalsknappen i HEOS-appen. ( $\mathbb{F}$ s. 55)

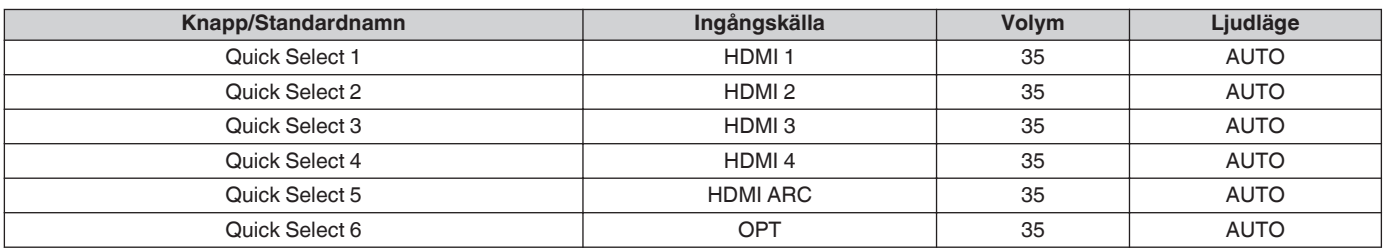

#### **[Default settings]**

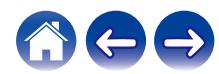

## **Titta på TV**

### **1 Slå på TV:n.**

HEOS AVR ändrar automatiskt ingången till TV.

### $\rightarrow$

- 0 Om du inte kan höra ljud från HEOS AVR, pekar du på "Ingångar" under fliken Musik, och väljer sedan den ingång du vill lyssna från.
- 0 Om du vill ändra ingången automatiskt, kan du ange standardingång för TV i inställningsmenyn[."Justera TV-ingång" \(](#page-53-0)@ s. 54)

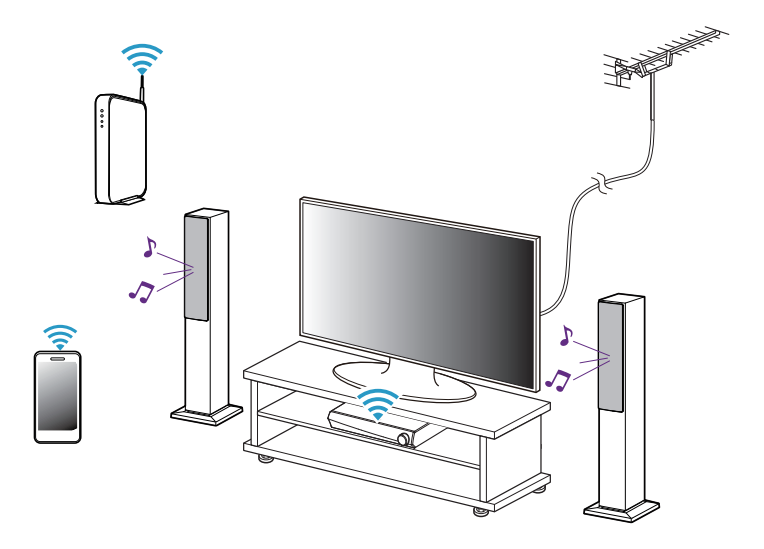

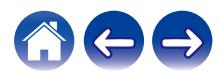

# **Titta på en annan enhet**

- **1 Slå på TV:n.**
- **2 Slå på strömmen till HDMI-enheten, såsom en Blu-rayspelare eller spelkonsol.**

Ingången på HEOS AVR växlar automatiskt till HDMI-enheten.

### $\overline{\mathscr{L}}$

- 0 Om HEOS AVR inte växlar ingång automatiskt, pekar du på "Ingångar" under fliken Musik, och väljer sedan den ingång du vill lyssna från.
- 0 Sätt HDMI-kontrollen på TV:n i läge ON för att aktivera automatisk växling av HEOS AVR-ingången. ( $\sqrt{2^2}$  [s. 22\)](#page-21-0)

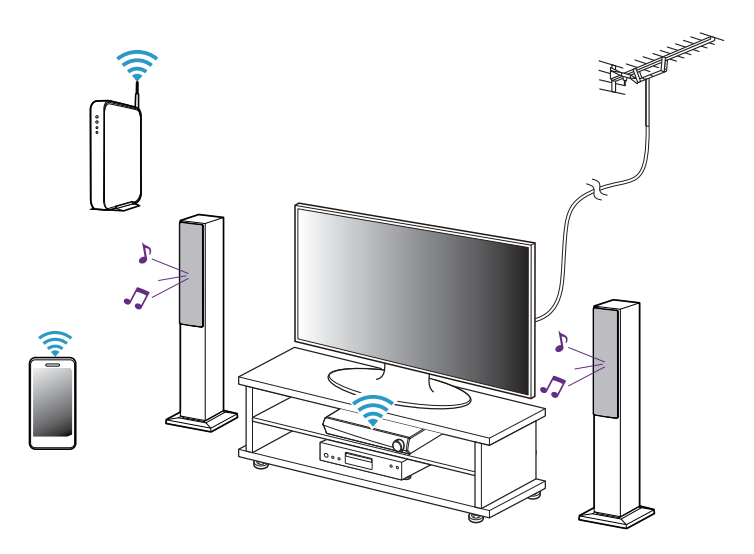

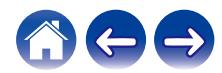

# **Lyssna på radio**

HEOS-systemet inkluderar åtkomst till mer än 100 000 gratisströmningar för Internet-radio från världens alla hörn via radiotjänsten Tuneln. Välj bara Tuneln-logotypen från huvud "Musik"-menyn och bläddra bland 100 000 stationer som är noggrant ordnade i populära kategorier och välj en station som passar för din sinnesstämning.

### **OBSERVERA**

0 Om du har ett Tuneln-konto kan du logga in på Tuneln-tjänsten under Inställningar - Musikkällor - Tuneln så kommer du åt alla dina "Mina favoriter" Tuneln-stationer som du har sparat som.

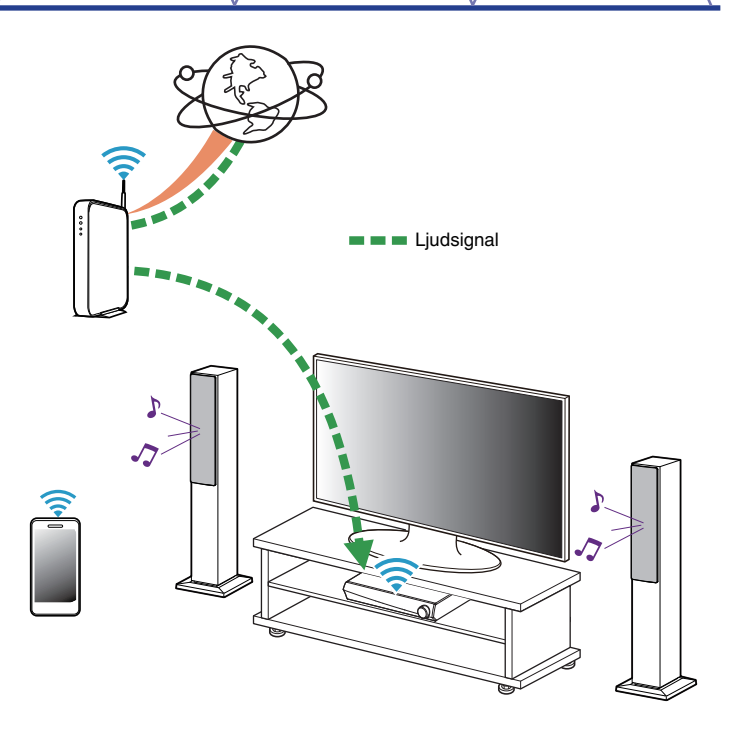

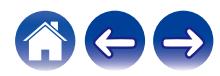

# **Spela musik som är sparad på din mobila enhet**

- **1 Peka på fliken "Musik".**
- **2 Välj "Denna mobil/iPhone/iPod/iPad".**
- **3 Sök efter lokal musik på din telefon och välj något att spela upp.**

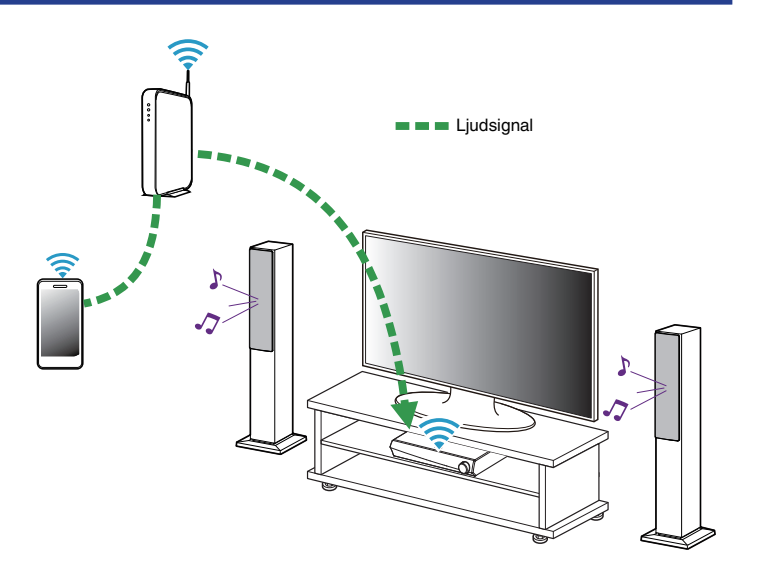

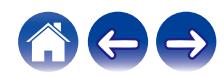

## **Spela musik från din nätverksdator eller NAS**

- **1 Välj "Musikservrar" från fliken "Musik".**
- **2 Välj namn på din nätverksdator eller NAS (Network Attached Storage)-server.**
- **3 Bläddra i musiken på din dator/NAS och välj något att**

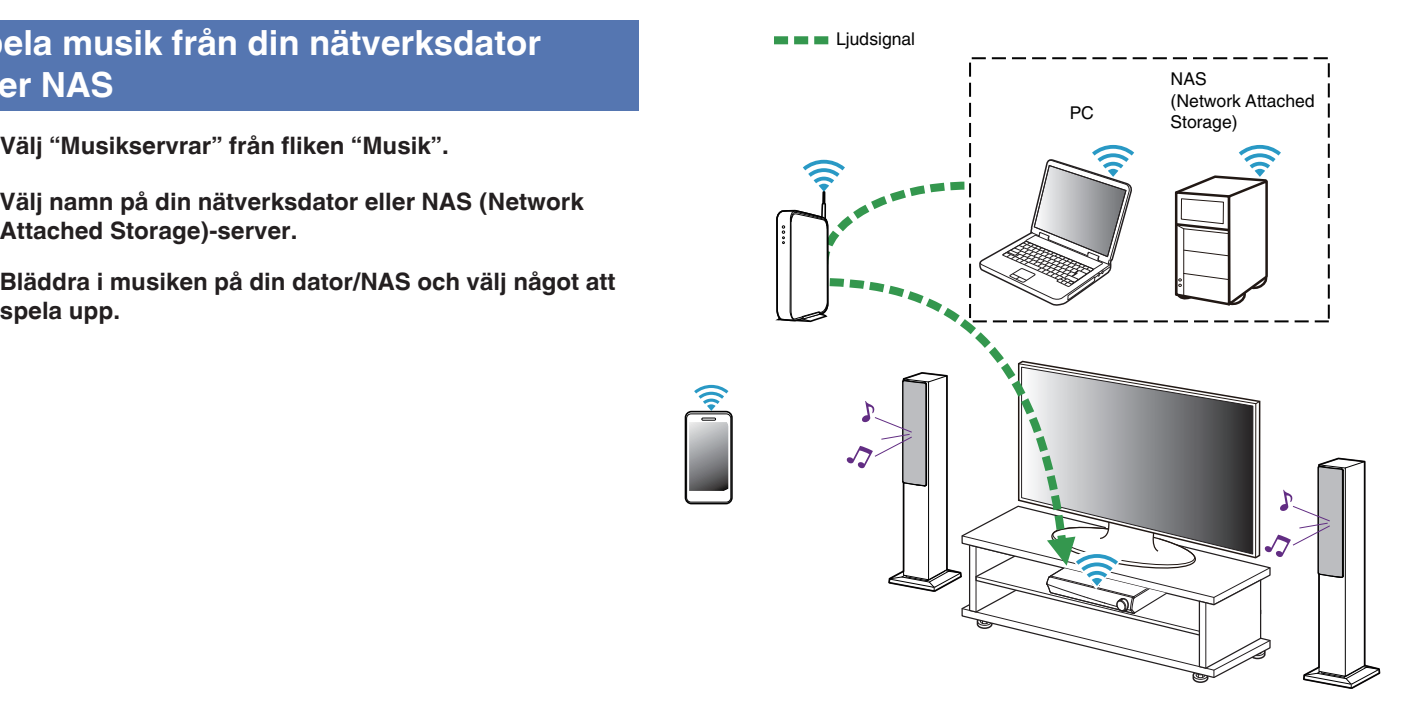

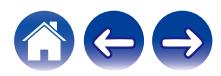

## <span id="page-45-0"></span>**Strömma externa ljudenheter till valfri HEOS-enhet**

Ljudet från ljudenheten kan spelas direkt på vald enhet eller digitaliseras och skickas över ditt nätverk till andra HEOS-enheter.

- **1 Anslut en extern ljudenhet till antingen den digitala optiska ingången, analoga RCA- eller de analoga 3,5 mm-stereoingångarna på baksidan av HEOS AVR.**
- **2 Välj "Ingångar" från fliken "Musik".**
- **3 Välj namnet på den HEOS AVR och den ingång som du anslöt till ljudenheten i steg 1.**
- **4 Starta uppspelningen på ljudenheten.**

#### **OBSERVERA**

0 Om en ljudkabel för stereo ansluts till AUX IN byts ingångskällan automatiskt till ingångarna.

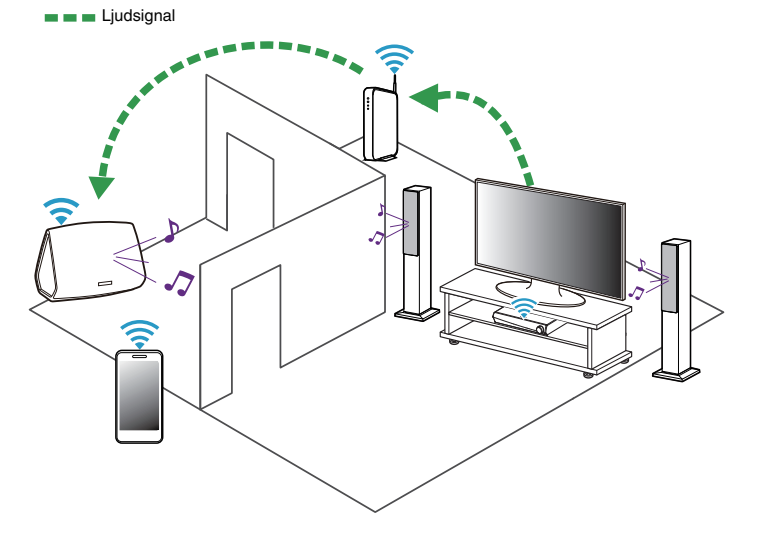

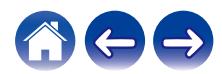

### **[Innehåll](#page-1-0) [Inställning](#page-12-0) [Användning](#page-30-0) [Felsökning](#page-59-0) [Status-LED](#page-65-0) [Bilaga](#page-73-0)**

# **Spela upp musik från en USB-enhet**

- **1 Sätt i en FAT32-formaterad USB-enhet i USB-porten på baksidan av HEOS AVR.**
- **2 Välj "USB-musik" från fliken "Musik".**
- **3 Välj namn på din HEOS-enhet.**
- **4 Bläddra efter musik på din USB-enhet och välj något att spela upp.**

#### **OBSERVERA**

- 0 Det kan ta flera minuter innan namnet på din HEOS-enhet visas i listan över "USBmusik" om du har många olika filer på din USB-enhet.
- 0 Det går inte att ansluta och använda en dator via den här enhetens USB-port med en USB-kabel.

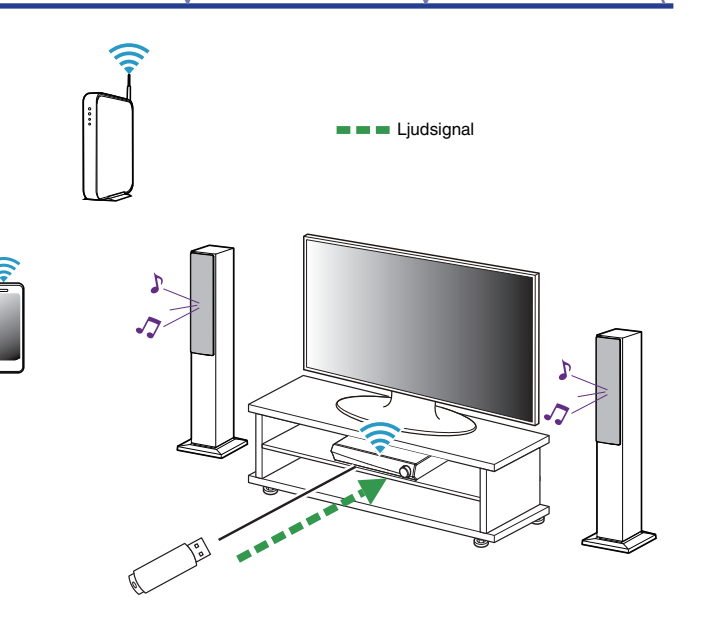

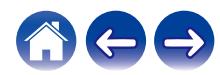

## <span id="page-47-0"></span>**Spela upp musik från en Bluetoothenhet**

- Sammankoppla HEOS-enheten med dina **Bluetooth-enheter**
- **1 Aktivera Bluetooth-funktionen på din mobila enhet.**
- **2 Tryck på knappen Spela upp/paus på fjärrkontrollen och håll den intryckt i 3 sekunder, och släpp knappen när du ser ett mönster med två blinkningar på status-LED-lampan.**
- **3 Välj "HEOS AVR" i listan med tillgängliga Bluetoothenheter.**

Inom några sekunder indikerar din mobila enhet att den är ansluten till din HEOS AVR.

**4 Spela musik med valfri app på din enhet. Ljudet spelas då upp på din HEOS AVR.**

### **OBSERVERA**

- 0 Koppla från och återanslut Bluetooth-anslutningar från din Bluetooth-enhet.
- 0 Du kan även sammankoppla enheter genom att trycka på Bluetoothknappen på baksidan av din HEOS AVR och hålla den intryckt.

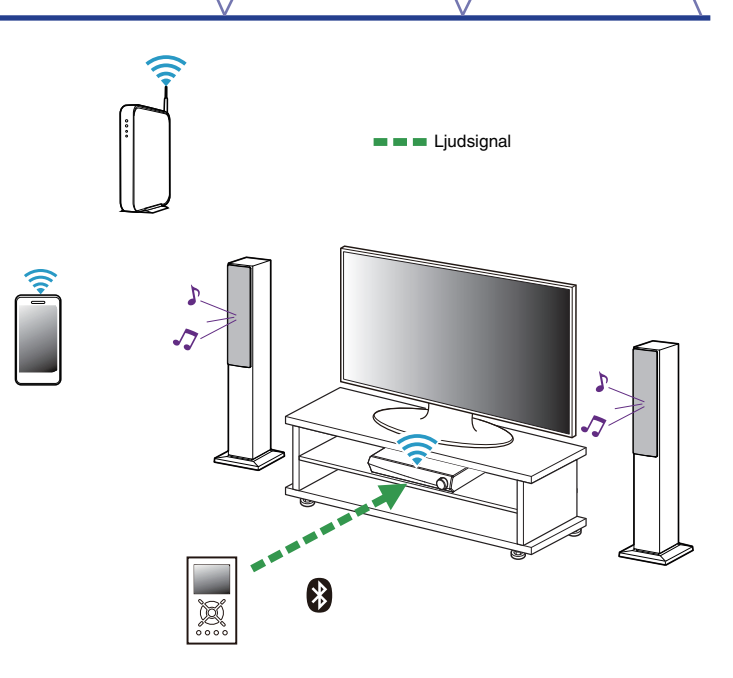

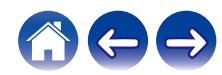

# **Spela upp från strömmande musiktjänster**

En musiktjänst är ett musikföretag online som ger tillgång till ett brett utbud av musiksamlingar via gratis och/eller betalade abonnemang. Beroende på geografisk belägenhet, finns det många olika alternativ att välja mellan. För mer information om vilka tjänster som finns tillgängliga i ditt område kan du besöka http://www.HEOSbyDenon.com

## ■ Lägga till en musiktjänst

Då du har installerat ditt HEOS-konto, kan du lägga till kompatibla musiktjänster till ditt HEOS-system genom att peka på musiktjänstens logotyp under fliken "Musik".

Följ instruktionerna på skärmen för att lägga till ditt användarnamn och lösenord för vald musiktjänst. Du behöver endast ange din kontoinformation en gång eftersom HEOS-kontotjänsten på ett säkert sätt kommer ihåg din inloggningsinformation så att du inte behöver ange den varje gång du vill spela musik från musiktjänsten.

Ytterligare musiktjänster kan finnas under Inställningar - Musikkällor - Internetmusik.

### o **Ändra inställningarna för musiktjänster**

- **1 Peka på fliken "Musik".**
- **2** Välj inställningsikonen **a** längst upp till vänster på **skärmen.**
- **3 Välj "Musikkällor".**
- **4 Välj "Internetmusik".**
- **5 Välj namn på den musiktjänst online som du vill redigera.**
- **6 Logga ut och logga sedan in igen för att koppla ditt användarnamn och lösenord med ditt HEOS-konto.**
- **7 Välj "Göm" för att förhindra att tjänstens logotyp visas i huvudmenyn "Musik".**

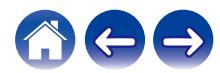

# **Hantera ingångar**

Om du har anslutit externa ljudkällor till någon av dina HEOS-enheters ingångar kan du byta namn på standardingångarna för att beskriva källan eller dölja de ingångar som inte används.

- **1** Välj ikonen inställningar **a** som finns längst upp till **vänster i huvudmenyn "Musik", för att visa menyn Settings.**
- **2 Välj "Musikkällor".**
- **3 Välj "Ingångar".**
- **4 Välj den HEOS-enhet som du ansluter din externa ljudkälla till.**

# o **Ändra namn på ingångar**

- **1 Välj namnet på den ingång som du vill redigera.**
- **2 Välj "Namn".**
- **3 Välj eller ange ett nytt namn som beskriver den källa som du har anslutit.**
- **4 Välj sparningsknappen för att spara dina ändringar.**

## o **Gömma en ingång**

- **1 Välj namnet på den ingång som du vill redigera.**
- **2 Ställ "Dölj ingång" på OFF för att ingången inte ska visas bland ingångarna på huvud "Musik" menyn.**

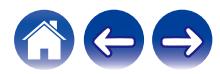

# **Hantera din telefon**

Din mobiltelefon eller surfplatta kan döljas om den inte behöver finnas i "Musikkällor"-menyn.

- **1** Välj ikonen inställningar **a** som finns längst upp till **vänster i huvudmenyn "Musik", för att visa menyn Settings.**
- **2 Välj "Musikkällor".**
- **3 Välj "Denna mobil/iPhone/iPod/iPad".**
- **4 Ställ "Denna mobil/iPhone/iPod/iPad" på OFF för att förhindra att tjänstens logotyp visas i huvudmenyn "Musik".**

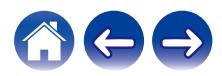

# **Använda favoriten**

HEOS använder en "HEOS-favoriter" för att skapa favoritstationer som du snabbt vill spela upp snabbt.

Stationer kan väljas från musikkällor på Internet till exempel strömningar av typerna "Radio" eller "Station". "HEOS-favoriter" visar en lista med stationer med olika tjänster.

## **Lägga till HEOS-favoriter**

Välj en station från en musikkälla på Internet. När åtgärdsmenyn visas väljer du "Lägg till station i HEOS-favoriter".

#### **OBSERVERA**

0 Det här kan även göras genom att välja "Lägg till station i HEOS-favoriter" från stationsmenyn för den station som spelas upp.

### ■ Radera stationer från HEOS-favoriter

- **1 Peka på fliken "Musik".**
- **2 Välj "Favoriter".**

**3** Peka på pennikonen  $\ell$  för att gå in i redigeringsläge.

**4 Peka på "Radera" för den station som du vill ta bort.**

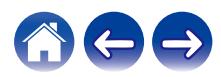

# **Göra justeringar**

Du kan justera specifika inställningar för var och en av dina HEOS-enheter i ditt system:

- **1** Välj ikonen inställningar **in som finns längst upp till vänster i huvudmenyn "Musik", för att visa menyn Settings.**
- **2 Välj "Mina enheter" för att visa en lista över dina HEOSenheter.**
- **3 Välj den HEOS-enhet som du vill justera.**

# **Justera ljudkvaliteten**

Välj transkodningsalternativ för återutsänt ljud från en HEOS-enhet till en annan HEOS-enhet (eller grupp med enheter) via nätverket. När inställningen är satt till hög bithastighet, kommer ljudkällor från den första enheten (t.ex. analog ingång, WAV, FLAC samt PCM) att avkodas för att få bästa kvalitet i ljudöverföringen. ( $\sqrt{\mathcal{F}}$  [s. 46\)](#page-45-0)

- **1 Välj "Kvalitet".**
- **2 Välj "Normal" (standard) eller "Hög".**
	-

 $\rightarrow$ 

0 Välj Normal (standard) om ljudet ibland försvinner när du har valt inställningen Hög.

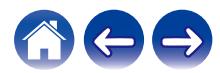

# <span id="page-53-0"></span>**Ändra TV-anslutning**

"Installationsguiden" kan startas igen om du byter TV-anslutning.

### **1 Välj "Setup Assistant".**

## **2 Sätt på din TV.**

Välj vilken ingång du vill ansluta din TV till.

# **Justera TV-ingång**

Den kan automatiskt växla till TV-läge när TV:n är påslagen.

**1 Välj "TV-ingång".**

### n **Standardingång**

Välj den ingång du vill använda när TV-rubriken väljs från fliken Musik.

## n **Auto-Play**

Aktiverad för att automatiskt växla till standardingång när en signal på standardlinjeingången upptäcks

# **Gruppera TV-ljud**

Ange när du vill spela upp ljud från TV:n eller från en extern ljudkälla från denna enhet via en annan HEOS-enhet.

## **1 Välj "Gruppera TV-ljud".**

n **Aktivera**

Aktiverar gruppering.

### n **Ljudfördröjning**

Anger ljudets fördröjning.

### **OBSERVERA**

0 Ljudet kan försvinna om fördröjningen är för kort. Förläng fördröjningen om ljudet försvinner.

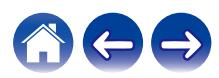

# <span id="page-54-0"></span>**Ändra namn på snabbval**

- **1 Välj "Snabbvalsnamn".**
- **2 Välj eller ange ett nytt namn som beskriver ditt snabbval.**
- **3** Peka på knappen spara  $\checkmark$  för att spara dina ändringar.

# **Ställa in statuslampans ljusstyrka**

**1 Välj "Statusljus".**

Justera ljusstyrkan uppåt eller neråt eller ställ reglaget på läget AV för att helt inaktivera statuslampan.

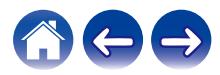

# **Uppdatera ditt system**

HEOS kan lägga till förbättringar och uppdaterade funktioner via din höghastiga Internet-anslutning. Följ instruktionerna på skärmen för att uppdatera HEOS-enheten och/eller din kontrollapp.

- **1** Välj ikonen inställningar **a** som finns längst upp till **vänster i huvudmenyn "Musik", för att visa menyn Settings.**
- **2 Välj "Uppdatera mjukvara".**

### $\Box$  **Sök efter uppdatering**

**Följ instruktionerna på skärmen för att installera eventuellt tillgängliga uppdateringar till ditt HEOS-system.**

### $\Box$  **Automatisk uppdatering.**

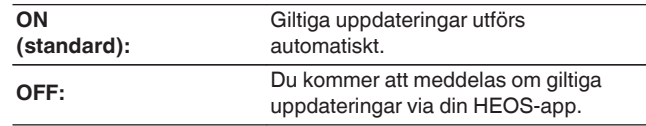

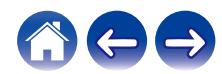

# <span id="page-56-0"></span>**Avancerade funktioner**

Det finns en del avancerade funktioner i HEOS-systemet som du kanske vill utforska då du har blivit mer bekväm med de grundläggande funktionerna. Du kan komma åt de avancerade funktionerna i HEOS-systemet genom att följa dessa steg:

- **1** Välj ikonen inställningar **a** som finns längst upp till **vänster i huvudmenyn "Musik", för att visa menyn Settings.**
- **2 Välj "Avancerade inställningar" för att visa en lista över tillgängliga inställningar.**

## **Trådlös prestanda**

Du kan se status för din HEOS-enhets trådlösa anslutning.

### n **Kvalitet**

#### **Utmärkt / Bra / Dålig**

### **OBSERVERA**

0 Om kvalitetsnivån på din HEOS-enhet är "Dålig" bör du kontrollera att dina HEOSenheter inte är placerade nära annan elektronisk utrustning som kan störa deras trådlösa anslutning (som mikrovågsugnar, trådlösa telefoner, TV-apparater och liknande)

### n **Signal**

### **Utmärkt / Bra / Dålig**

#### **OBSERVERA**

0 Om signalnivån på din HEOS-enhet är "Dålig" bör du se till att dina HEOS-enheter är inom räckhåll för ditt trådlösa nätverk.

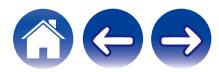

# **Strömhantering**

# **Strömlägen**

### ■ Snabbstartsläge

Under följande omständigheter går HEOS-enheten automatiskt in i "Quick Start Mode" för att spara ström.

LED-statusindikatorerna dämpas när läget växlas till snabbstartsläget.

### n **Ethernet**

Efter cirka 20 minuter om ingen åtgärd har utförts och nätverksåtkomst saknas efter att ha spelat musik via Ethernet.

### n **Wifi**

Efter cirka 20 minuter om ingen åtgärd har utförts och nätverksåtkomst saknas efter att ha spelat musik via Wi-Fi.

### n **USB**

Efter cirka 20 minuter om ingen åtgärd har utförts och nätverksåtkomst saknas efter att ha spelat musik via en USB-minnesenhet.

### n **Bluetooth**

Efter att Bluetooth-anslutningen har kopplats bort och det har gått cirka 20 minuter utan åtgärd och utan nätverksåtkomst efter att ha spelat musik via Bluetooth.

### n **AUX IN**

Efter cirka 20 minuter om ingen åtgärd har utförts.

### n **OPT IN**

Efter cirka 20 minuter om ingen åtgärd har utförts.

### n **COAX IN**

Efter cirka 20 minuter om ingen åtgärd har utförts.

### n **HDMI IN**

Spela upp från HDMI-enheter, t.ex. en Blu-ray-spelare, som är anslutna till den här enheten. Efter cirka 20 minuter går HDMI-enheten och TV:n till standbyläge.

### $\Box$  **HDMI OUT (ARC)**

Anslut den här enheten och den ARC-kompatibla TV:n med en HDMIkabel och spela upp i TV:n. Efter cirka 20 minuter går TV:n till standbyläge.

0 Tryck på strömknappen på fjärrkontrollen för att växla till snabbstartsläget.

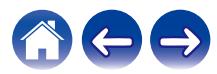

### **Diup standby**

Enheten kan också automatiskt gå in i djup standby när de trådbundna och trådlösa nätverksanslutningarna kopplas från i mer än 60 minuter i snabbstartläget. LED-statusindikatorn stängs av vid djup standby.

För att "väcka" en HEOS-enhet från djup standby måste du trycka på strömknappen på fjärrkontrollenheten, vilket omedelbart aktiverar LED-statusindikatorn.

Det kan hända att enheten måste "hitta" nätverket innan den börjar fungera som den ska.

#### **OBSERVERA**

0 Observera att HEOS inte fungerar som avsett i djup standby eftersom det då saknas en nätverksanslutning.

### $\overline{a}$

0 Tryck på fjärrkontrollens strömknapp och håll den intryckt i mer än 3 sekunder för att växla till läget Djup standby.

### o **Av**

För att helt stänga av strömmen till enheten måste du ta bort kopplingen till huvudströmmen från vägguttaget.

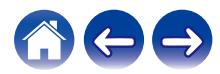

# <span id="page-59-0"></span>**Grundläggande felsökning**

# **Min HEOS-enhet kan inte ansluta till nätverket via en ljudkabel**

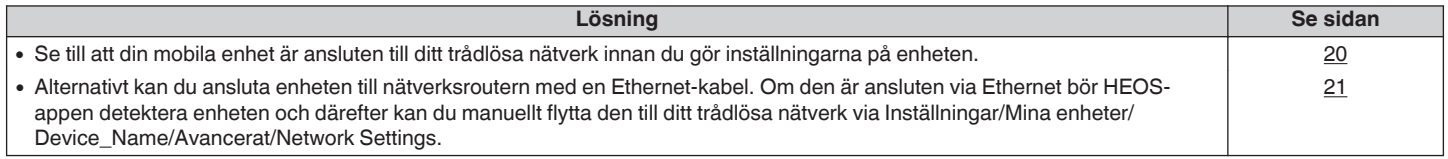

# **Kan inte sammankoppla en mobil Bluetooth-enhet med HEOS-enheten**

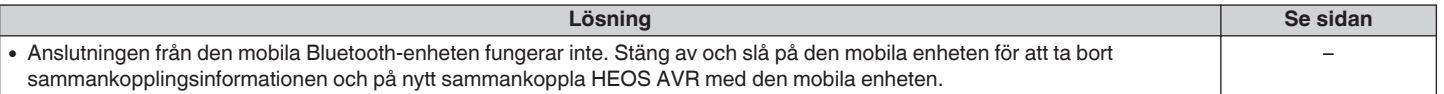

## **Det går inte att höra Bluetooth-musik**

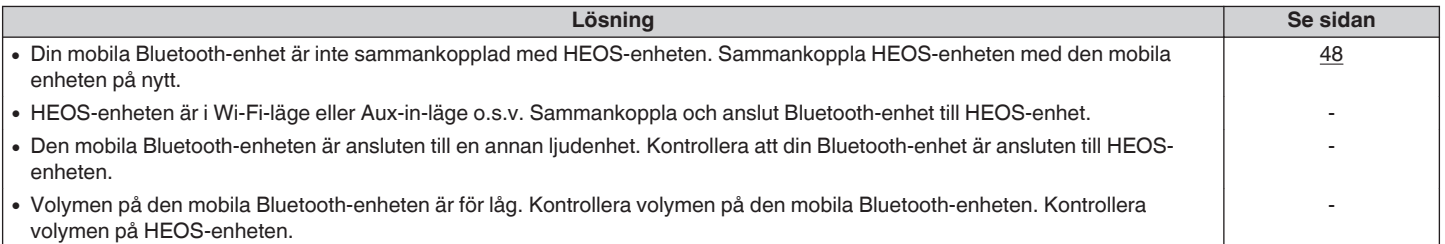

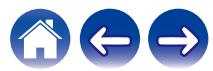

# **Min HEOS-enhet stänger av sig och statuslampan blinkar rött**

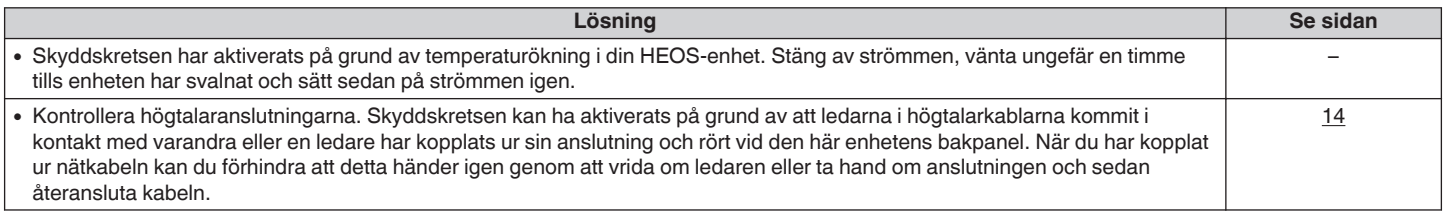

# **Musiken avbryts eller blir fördröjd ibland**

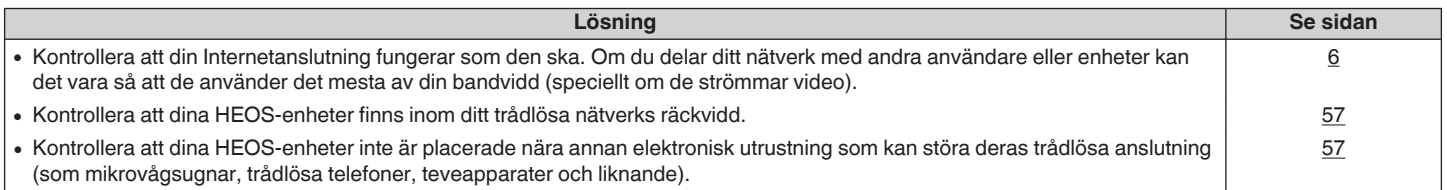

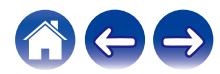

# **Fördröjning uppstår när jag använder den externa ingången med min TV**

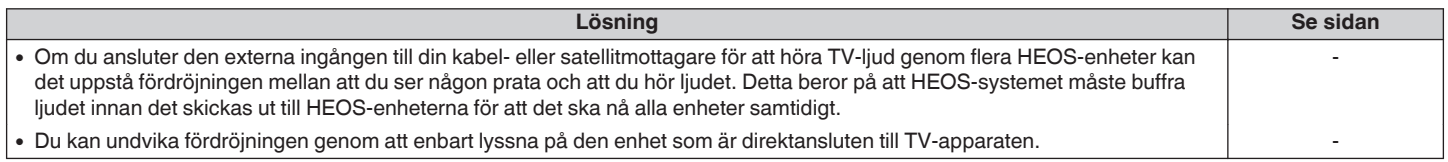

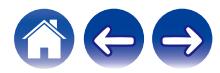

# **Det uppstår ljudförvrängning när jag använder AUX-ingången**

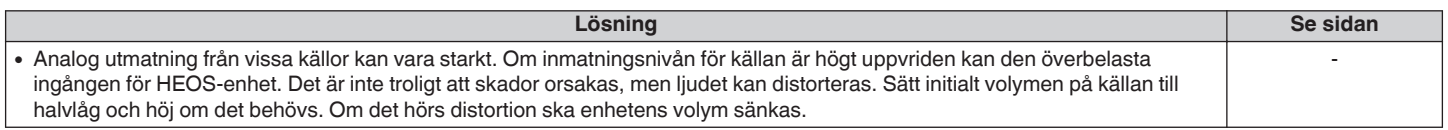

## **Ansluta till ett WPS-nätverk**

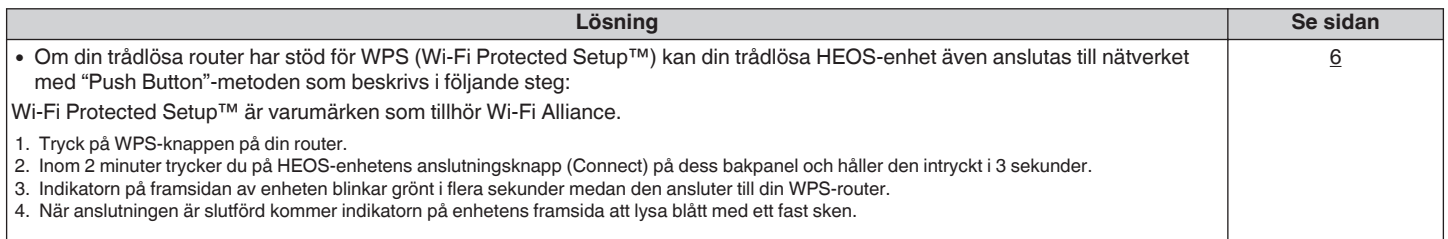

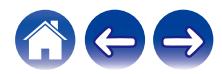

# **Ansluta din HEOS-enhet**

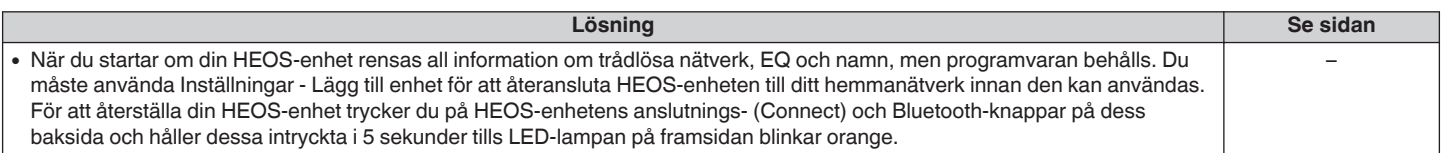

# **Återställa HEOS-enheten till fabriksinställningarna**

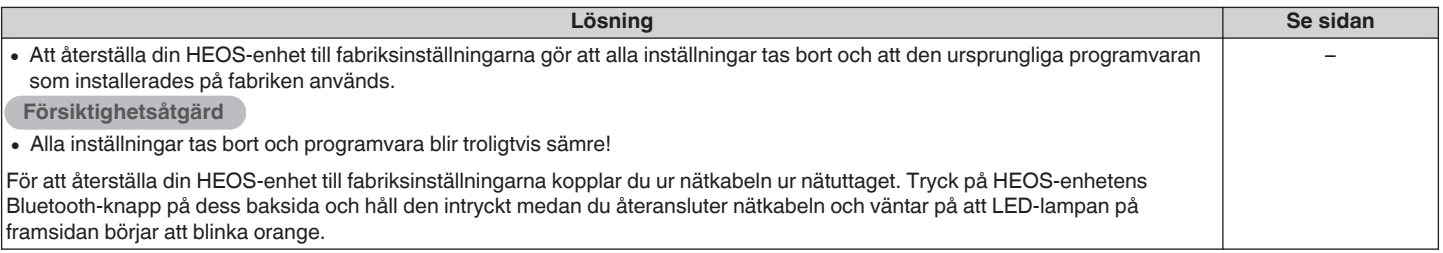

\* Besök http://www.HEOSbyDenon.com för mer information

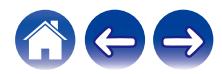

# **Kontakta Denon**

### **Endast för USA och Kanada:**

Om du behöver ytterligare hjälp med din HEOS-produkt kontaktar du HEOS kundtjänst nedan:

Webbsida: www.HEOSbyDenon.com/Support Epost: Support@HEOSbyDenon.com Livechatt: www.HEOSbyDenon.com/LiveChat Telefon: Avgiftsfritt (855) 499 2820 (M-F 10:00 till 22:00 EST / Lör 12:00 till 20:00 EST)

### **För övriga regioner:**

Om du behöver ytterligare hjälp för att lösa problem kontaktar du Denons kundtjänst i ditt område eller besöker http://www.HEOSbyDenon.com

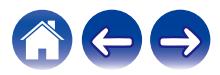

<span id="page-65-0"></span>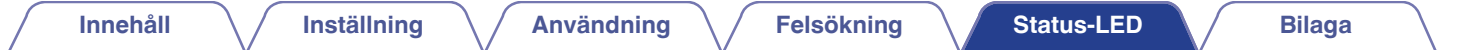

# **Tabell över status-LED**

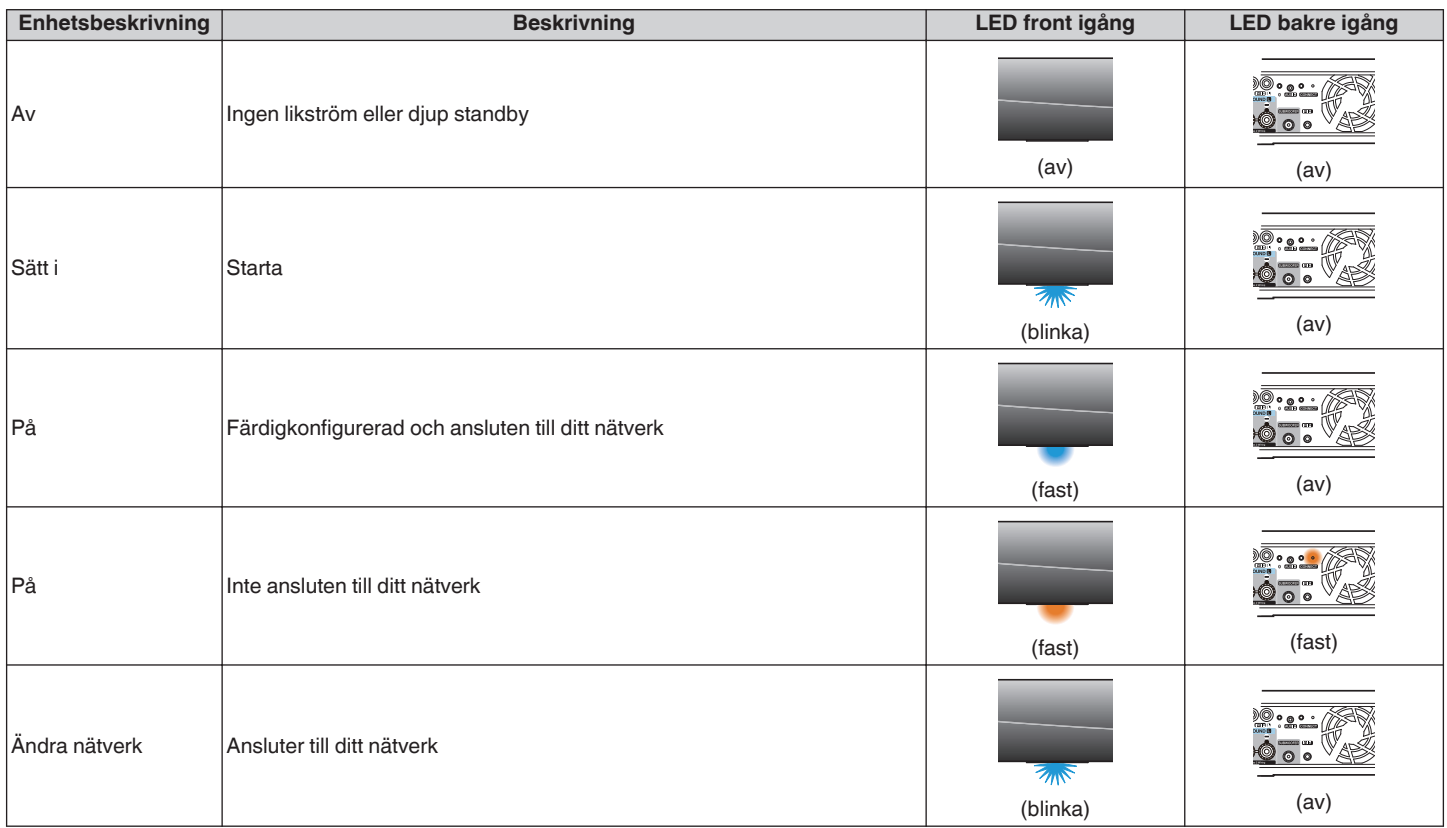

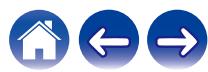

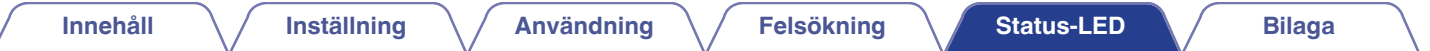

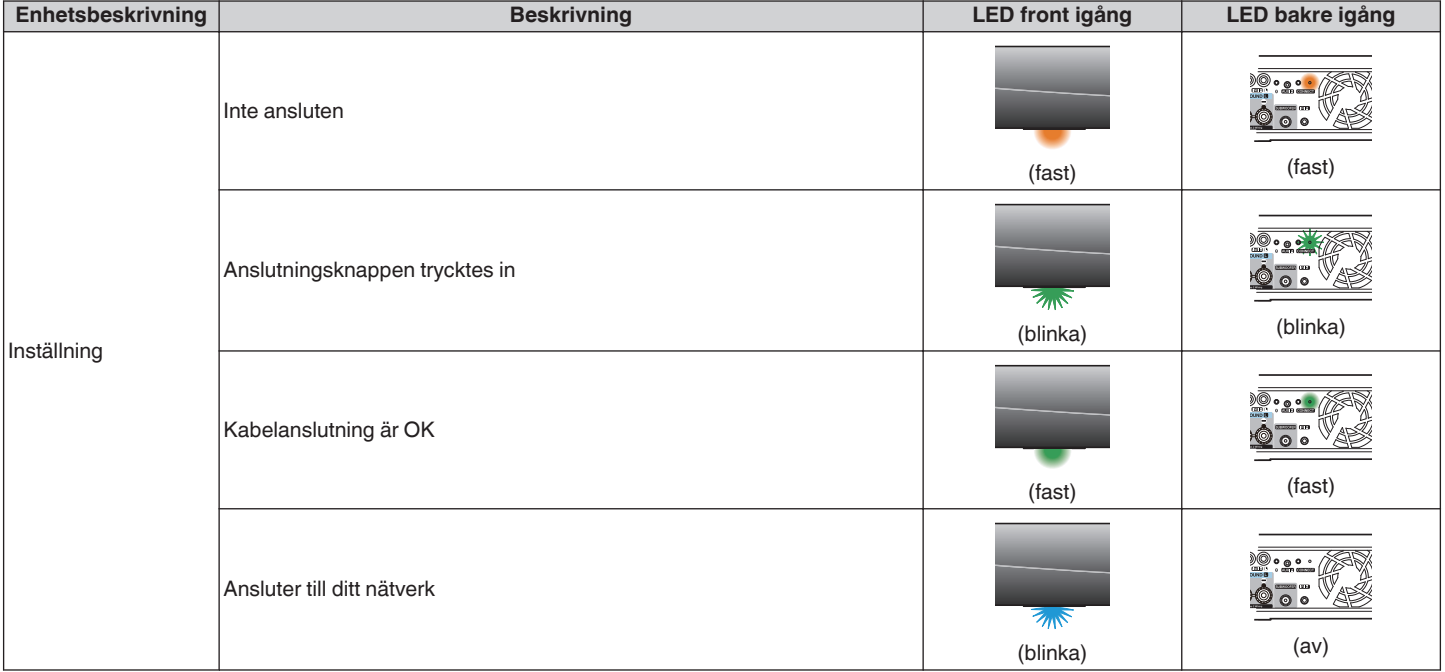

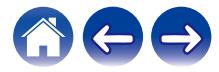

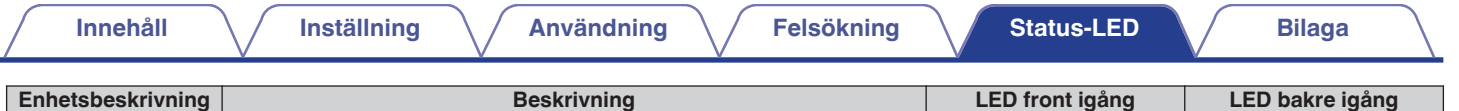

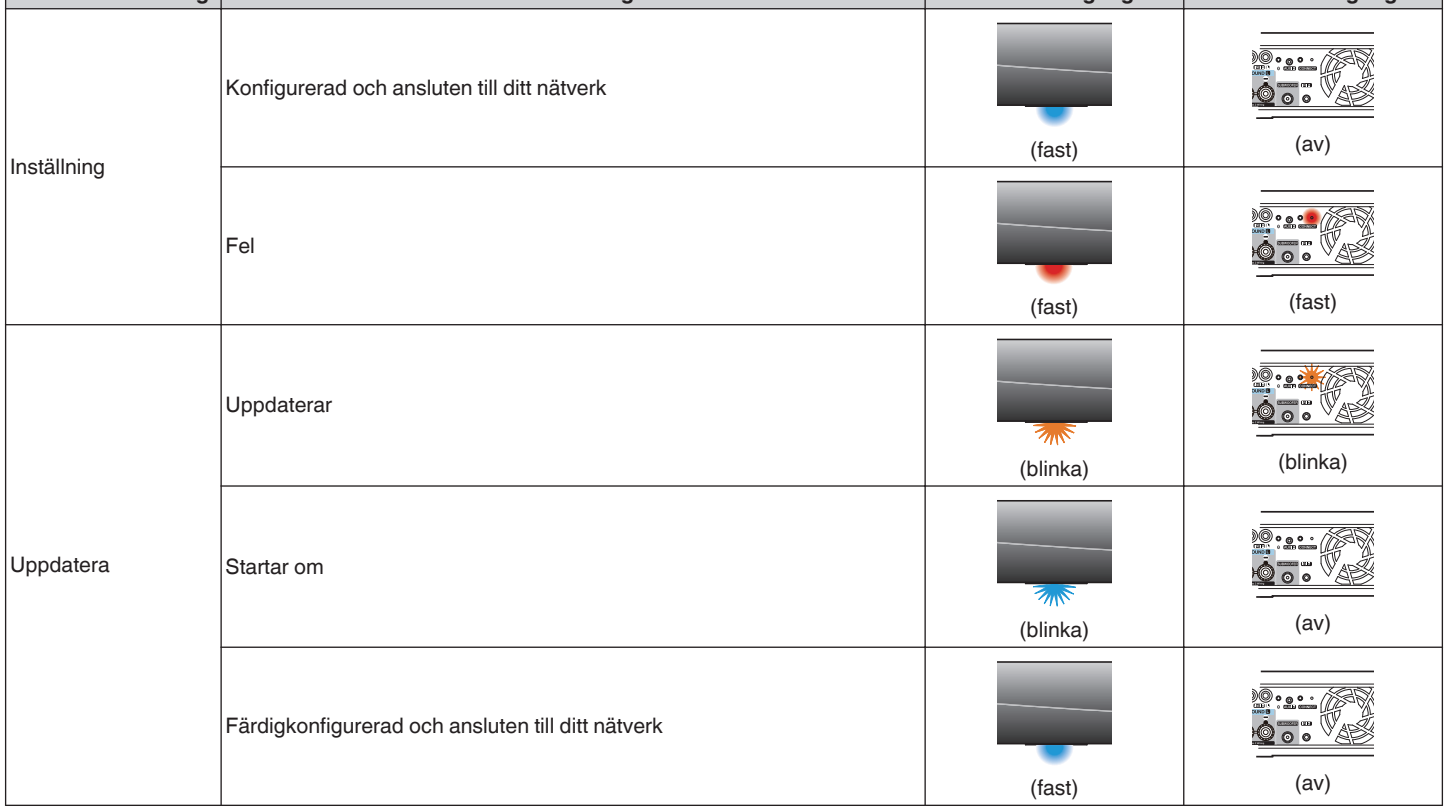

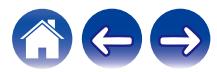

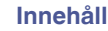

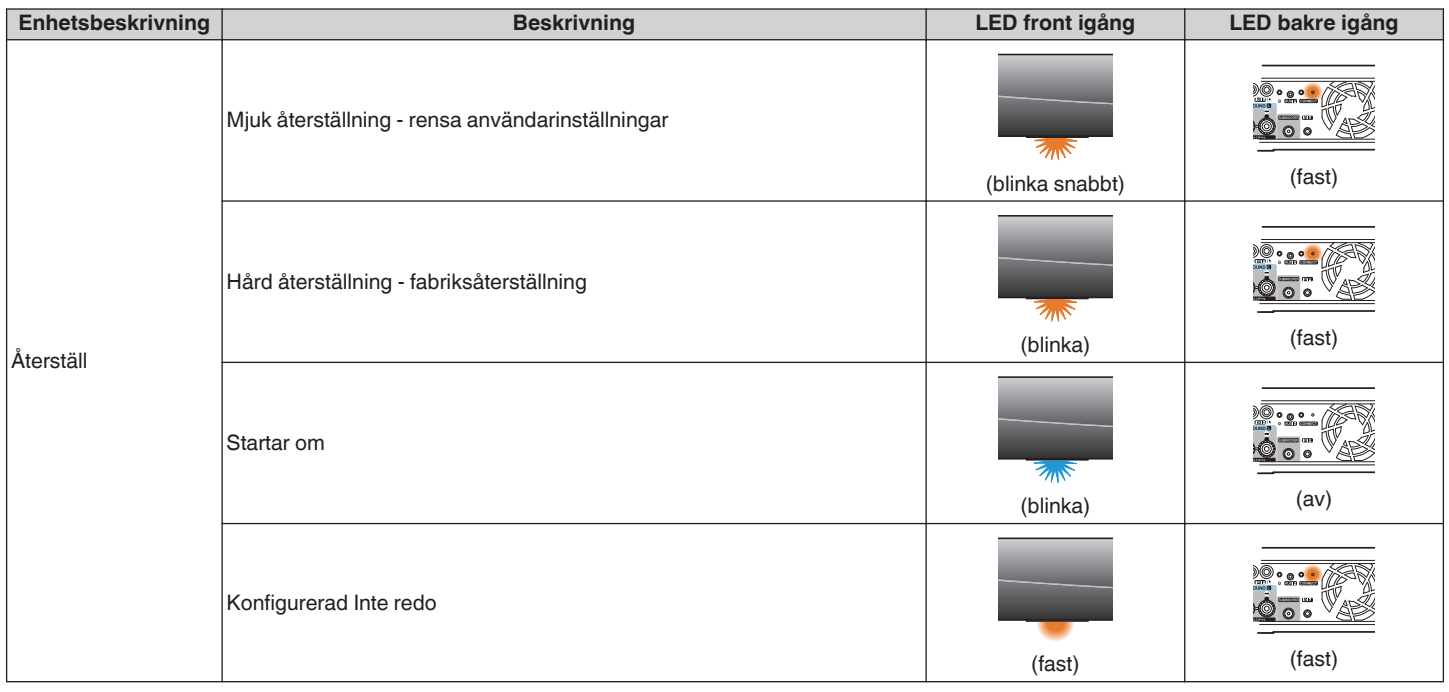

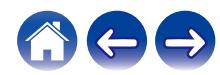

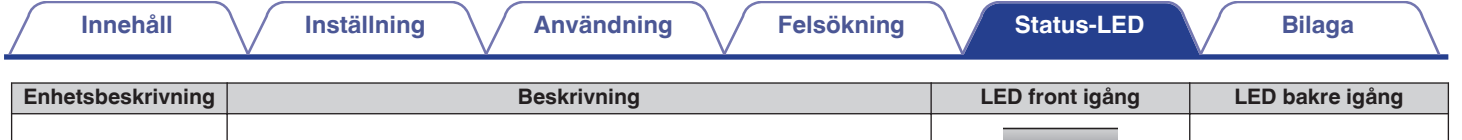

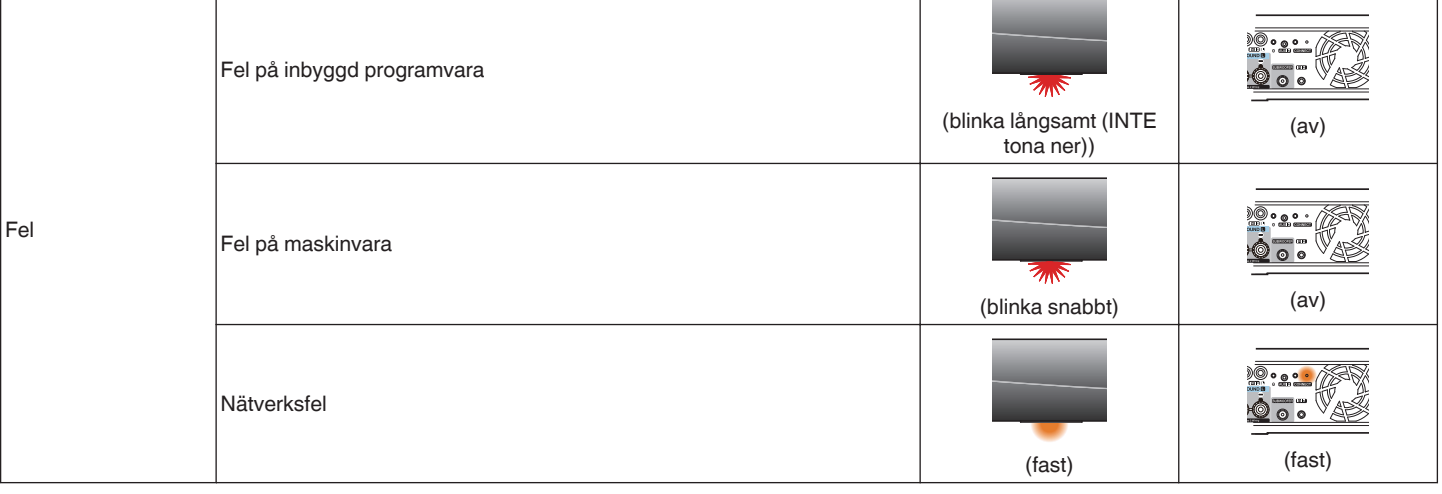

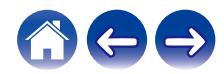

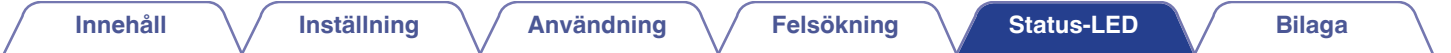

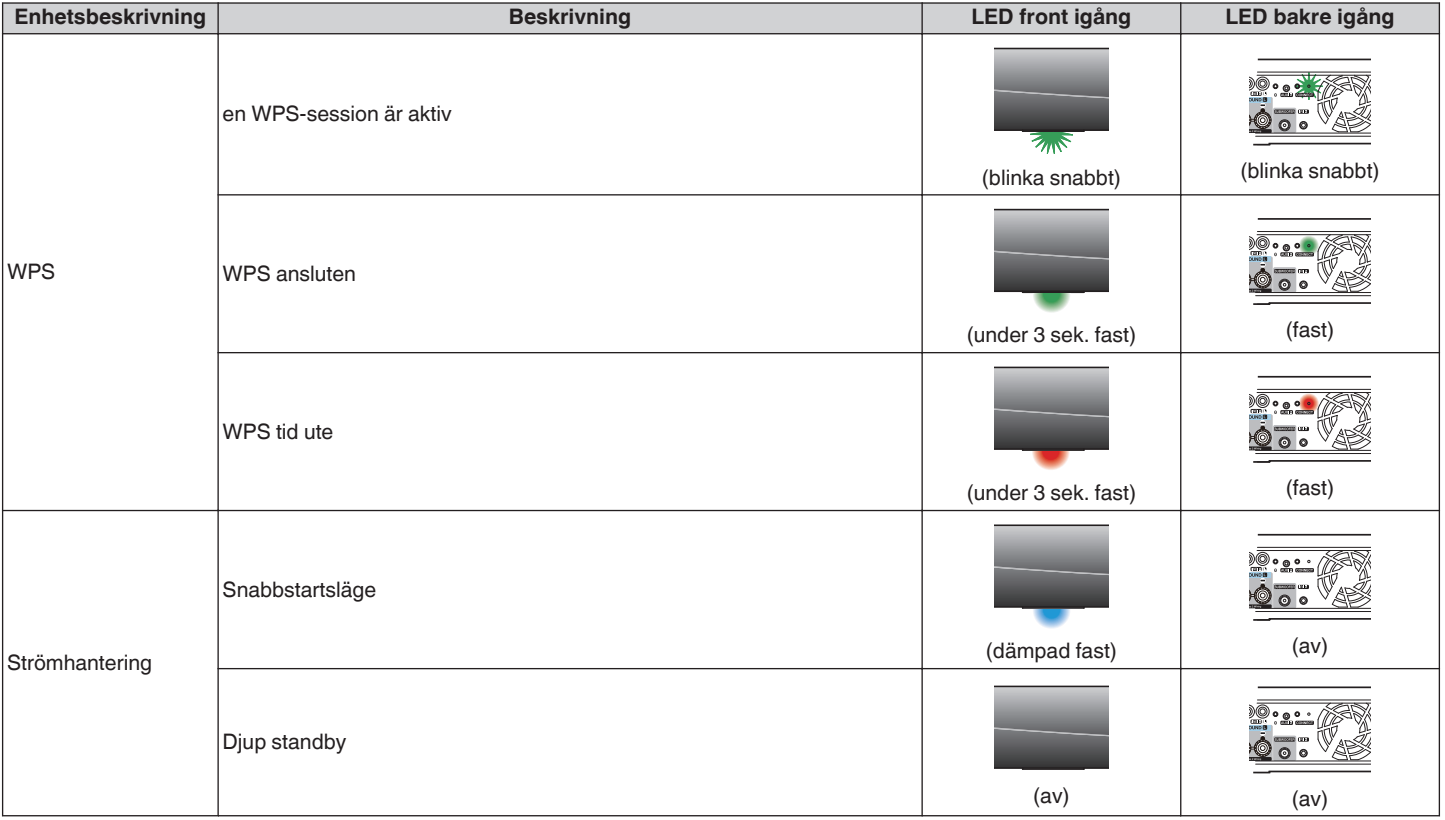

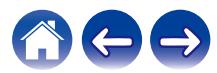

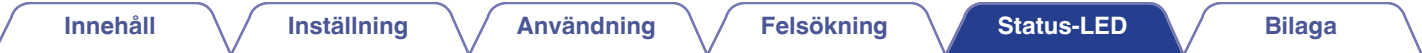

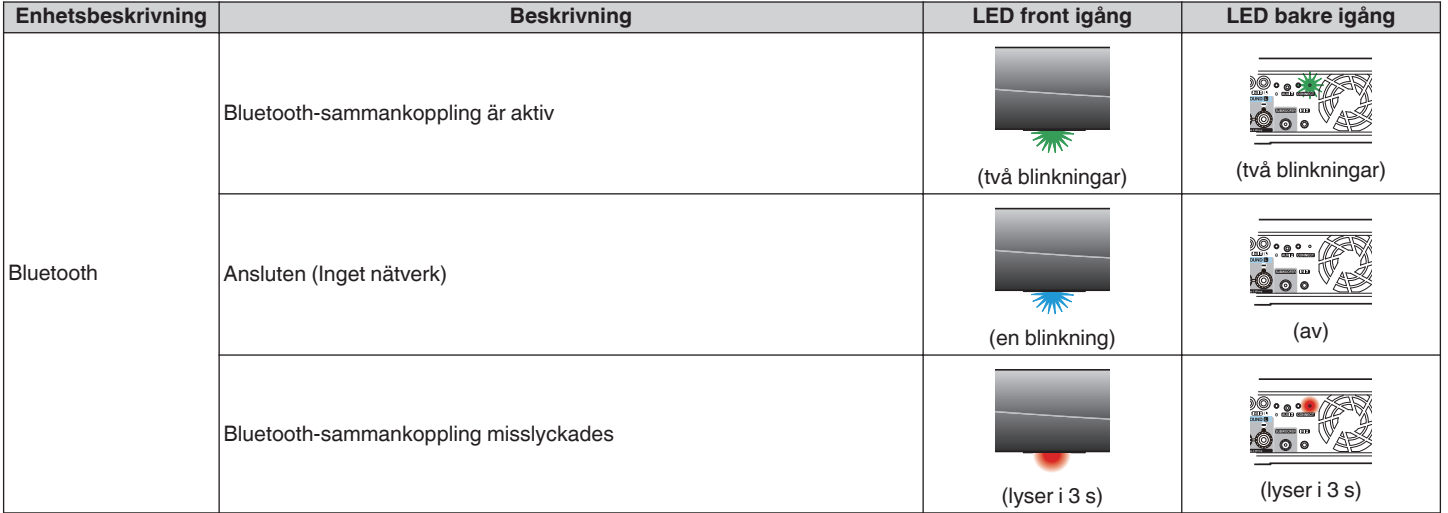

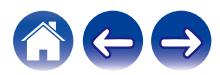
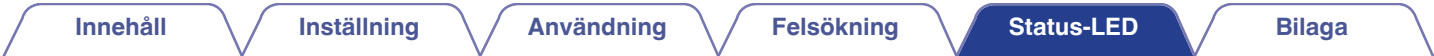

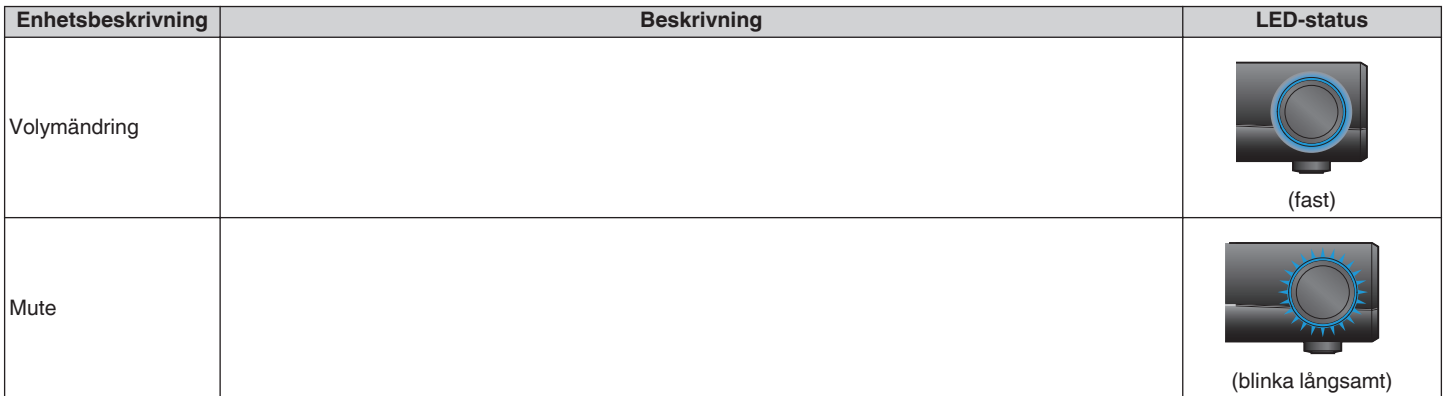

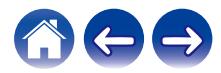

#### <span id="page-73-0"></span>**Filtyper och codecs som stöds**

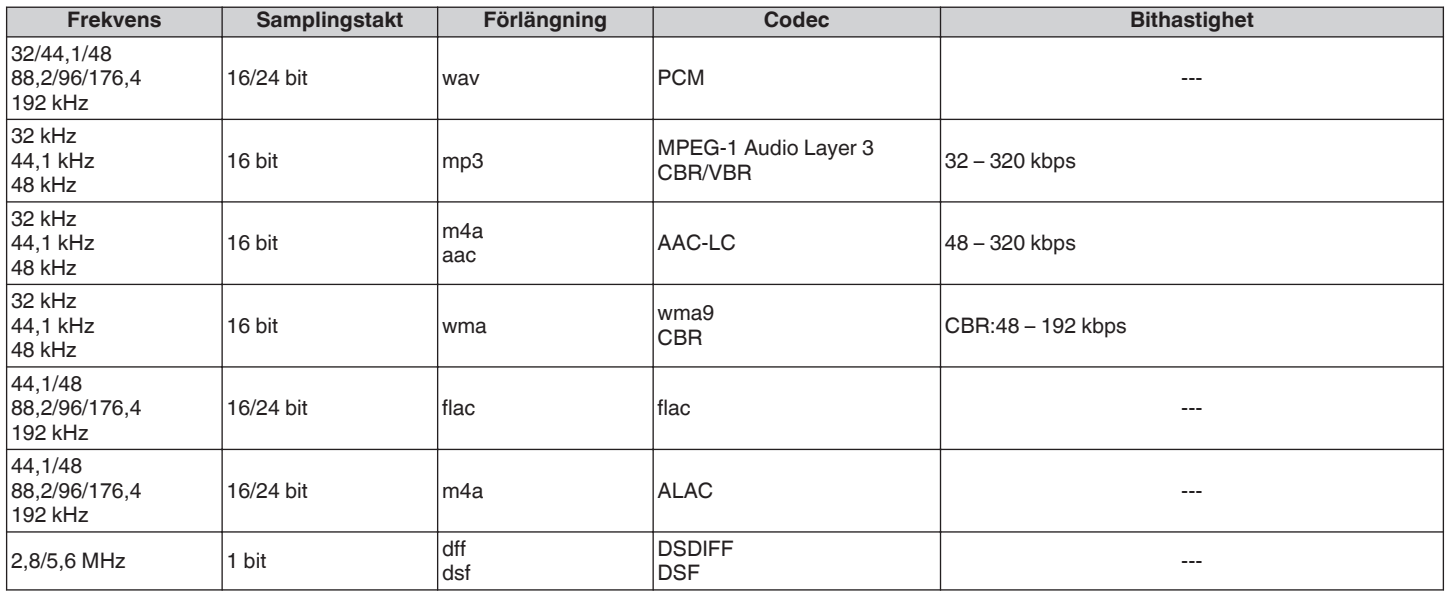

#### **OBSERVERA**

0 Filer som skyddas av DRM såsom Apples Fairplay DRM stöds inte.

0 ALAC-avkodaren distribueras enligt Apache-licensen, version 2.0 (http://www.apache.org/licenses/LICENSE-2.0)

#### **Stödda ljudformat (Koaxial/Optisk)**

2 kanaler Linjärt PCM:2 kanaler, 32 kHz – 192 kHz, 16/20/24 bit

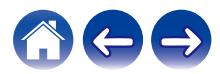

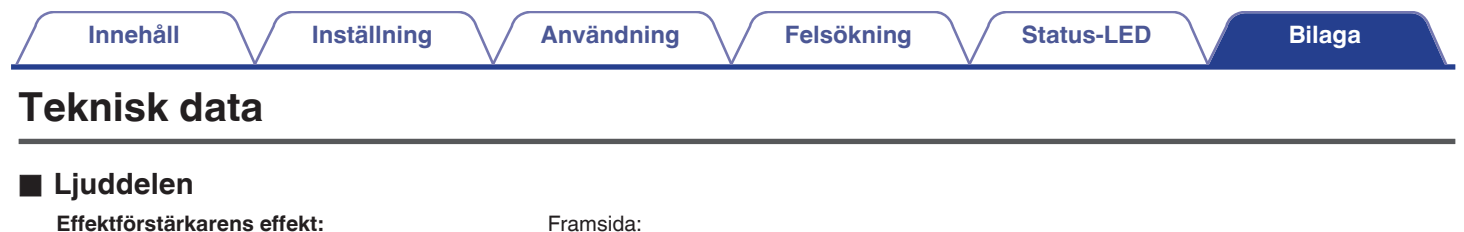

100 W + 100 W (4 Ω/ohm, 20 Hz – 20 kHz med 0,1 % T.H.D.) 65 W + 65 W (6 Ω/ohm, 20 Hz – 20 kHz med 0,1 % T.H.D.) 50 W + 50 W (8 Ω/ohm, 20 Hz – 20 kHz med 0,05 % T.H.D.) Mitt: 100 W (4 Ω/ohm, 20 Hz – 20 kHz med 0,1 % T.H.D.) 65 W (6 Ω/ohm, 20 Hz – 20 kHz med 0,1 % T.H.D.) 50 W (8 Ω/ohm, 20 Hz – 20 kHz med 0,05 % T.H.D.) Surround: 100 W + 100 W (4 Ω/ohm, 20 Hz – 20 kHz med 0,1 % T.H.D.) 65 W + 65 W (6 Ω/ohm, 20 Hz – 20 kHz med 0,1 % T.H.D.) 50 W + 50 W (8 Ω/ohm, 20 Hz – 20 kHz med 0,05 % T.H.D.) **Utgångsanslutningar:** 4 – 16 Ω/ohm **Signal/brusförhållande:** ANALOG IN: 96 dB (IHF – A-viktat, direktläge) **Frekvensgång:** 10 Hz till 40 kHz: +1, -3 dB

**Trådlöst LAN-avdelning** 

**Använt frekvensintervall:** 2,4 GHz, 5 GHz

**Nätverkstyp:** Överensstämmer med IEEE 802.11a/b/g/n/ac

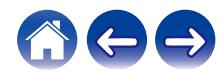

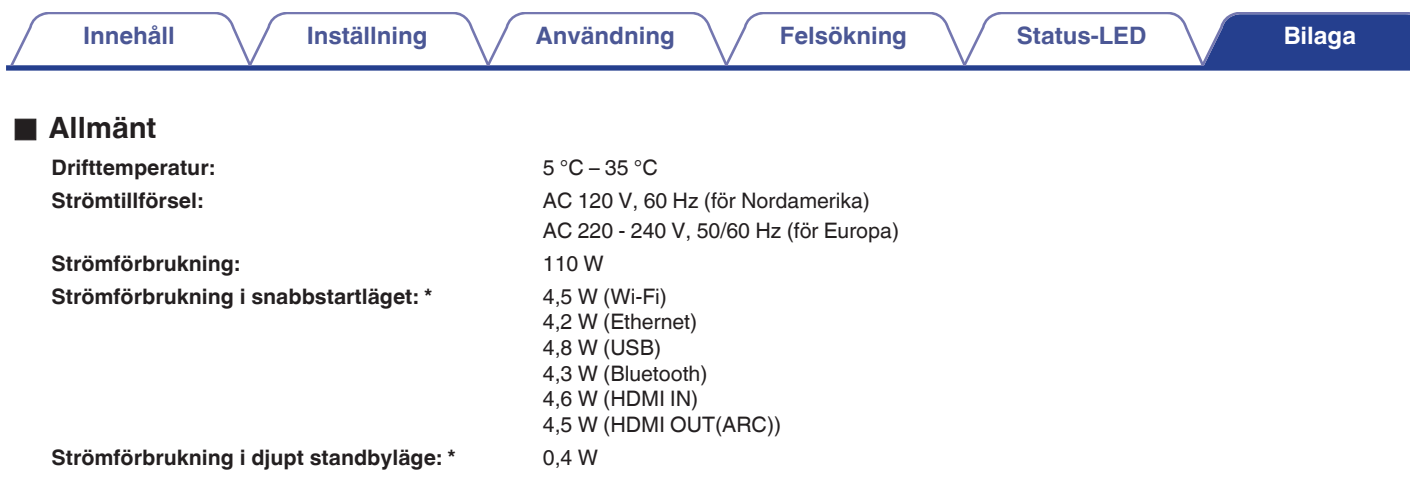

\*Kabeln till AUX IN måste kopplas från för att Snabbstartsläge och Djup standby ska kunna användas.

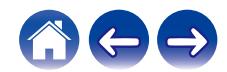

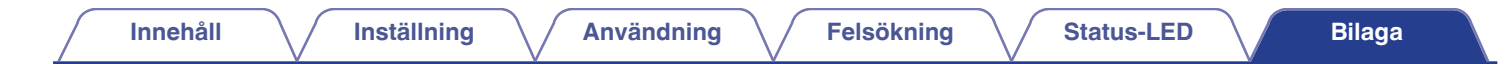

o **Mått** (Enhet : mm)

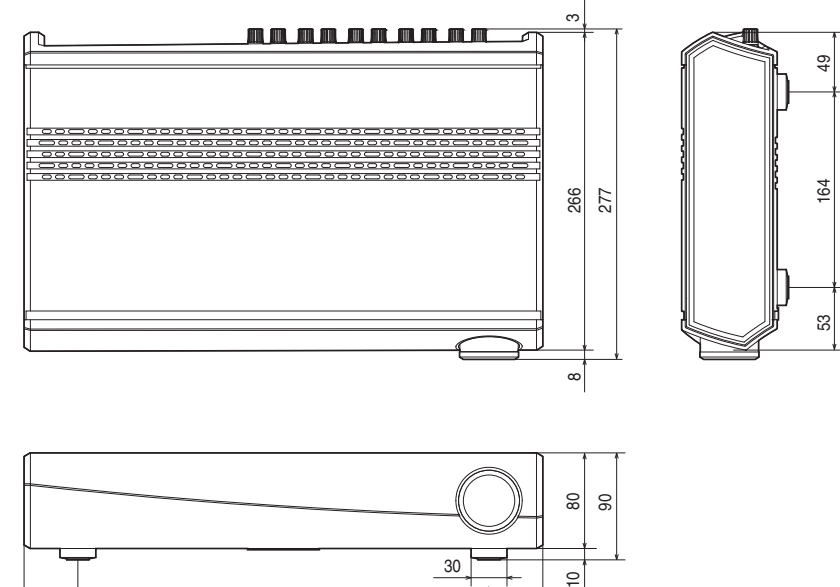

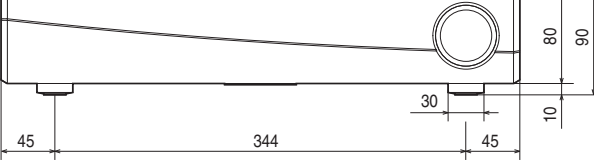

#### ■ Vikt: 5,0 kg

För förbättringssyften, kan tekniska data och utformning ändras utan tidigare meddelande.

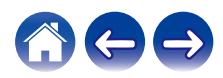

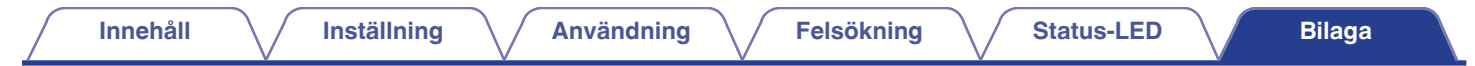

#### **Information**

#### **Varumärken**

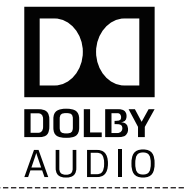

Skapa med licens av Dolby Laboratories. Dolby, Dolby Audio, Pro Logic och double-D-symbolen är varumärken som tillhör Dolby Laboratories.

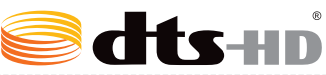

DTS-patents finns på http://patents.dts.com. Tillverkad med licens av DTS Licensing Limited. DTS, DTS-HD, symbolen och DTS och symbolen tillsammans är registrerade varumärken som tillhör DTS, Inc. © DTS, Inc. All Rights Reserved.

## Həmi

Termerna HDMI och HDMI High-Definition Multimedia Interface och HDMI-logotypen är varumärken eller registrerade varumärken tillhörande HDMI Licensing LLC i USA och andra länder.

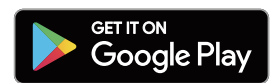

Google Play och logotypen för Google Play är varumärken som tillhör Google LLC.

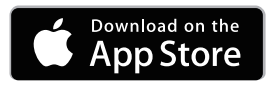

Apple, Apple-logotypen, iPad, iPhone och iPod touch är varumärken som tillhör Apple Inc., registrerade i USA och andra länder. App Store är ett servicemärke som tillhör Apple Inc.

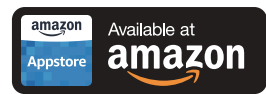

Amazon, Kindle, Echo, Alexa, Dash, Fire och tillhörande logotyper är varumärken som tillhör Amazon.com, Inc. eller dess samarbetspartner.

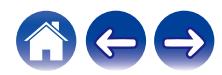

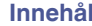

# **& Bluetooth**®

Bluetooth®-ordet och logotyperna är registrerade varumärken som tillhör Bluetooth SIG, Inc. och all användning av sådan märken av D&M Holdings Inc. sker på licens. Andra varumärken och namn tillhör sina respektive ägare.

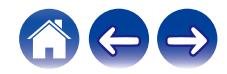

### **DENON®**

HEOSbyDenon.com

3520 10490 00ADA Copyright © 2017 D&M Holdings Inc. All Rights Reserved.